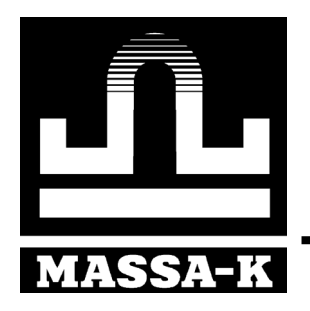

# **ЗАО «МАССА-К»**

## Терминал A\_4D

Модификации A/4D, A.W/4D AB/4D, AB.W/4D

РУКОВОДСТВО ПО ЭКСПЛУАТАЦИИ (Вс5.031.017 РЭ)

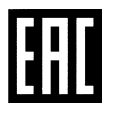

### Содержание

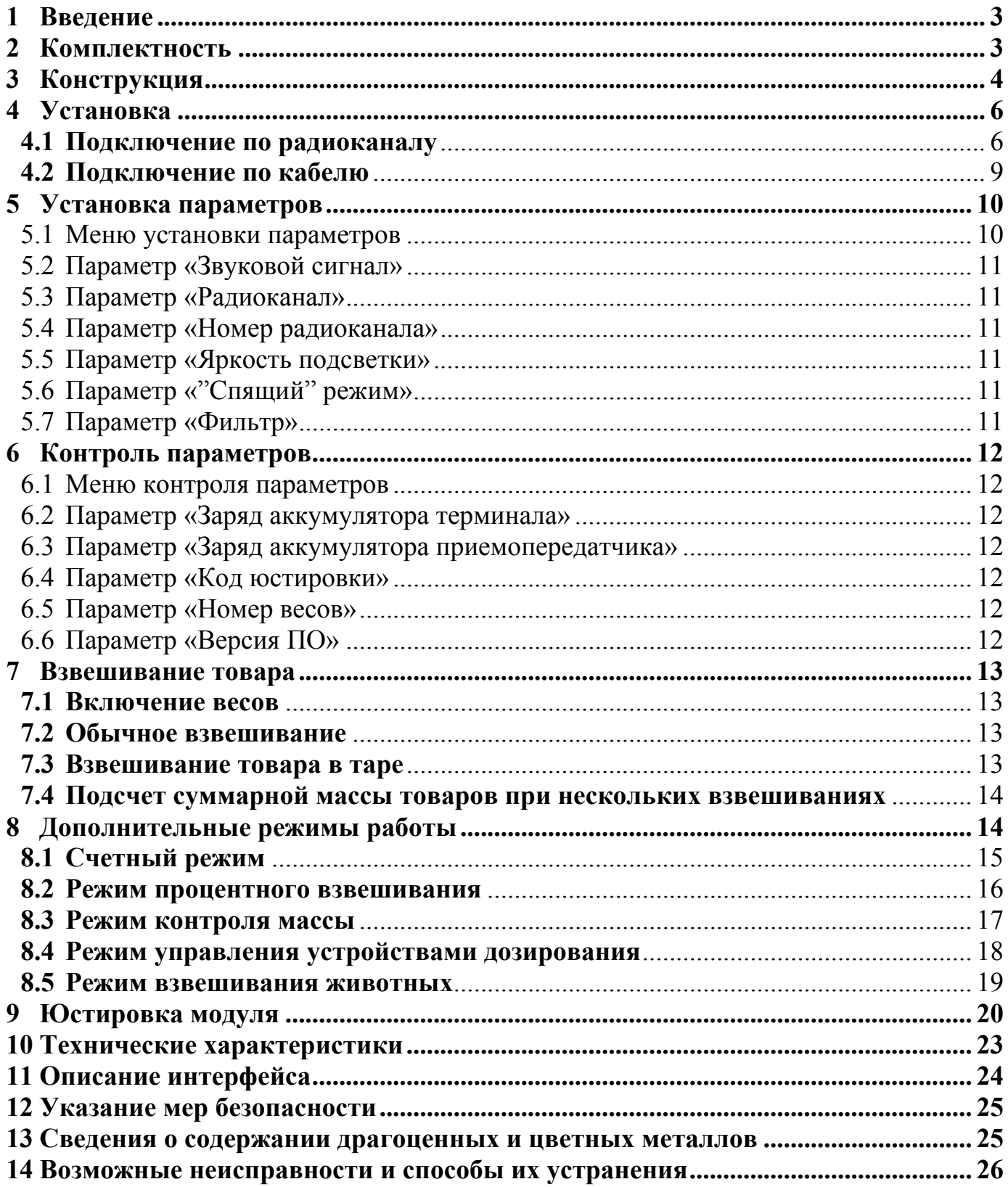

### **1 Введение**

<span id="page-2-1"></span><span id="page-2-0"></span>Весовой терминал серии А\_4D (далее терминал) предназначен для работы в составе весов ряда 4D\_ производства ЗАО «МАССА\_К».

Кроме стандартных функций отображения массы взвешиваемого товара, терминал позволяет объединять весы в весовые измерительные комплексы, с последующим анализом технологических процессов.

Модификации терминала A/4D и AB/4D - являются базовыми версиями (без приемопередатчика) и позволяют подключать модуль взвешивающий только по кабелю.

Модификации терминала A.W/4D и AB.W/4D укомплектованы приемопередатчиком PP 4D.S и позволяют подключать модуль взвешивающий по кабелю и по радиоканалу.

Все модификации терминалов поддерживают автономный режим работы весов. Степень защиты:

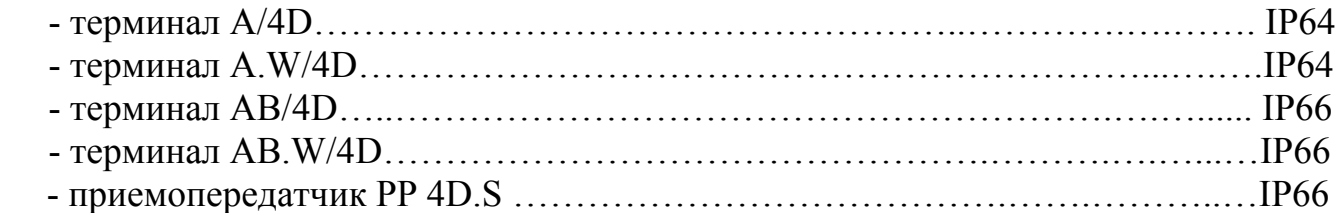

### <span id="page-2-2"></span>**2 Комплектность**

Табл. 2.1

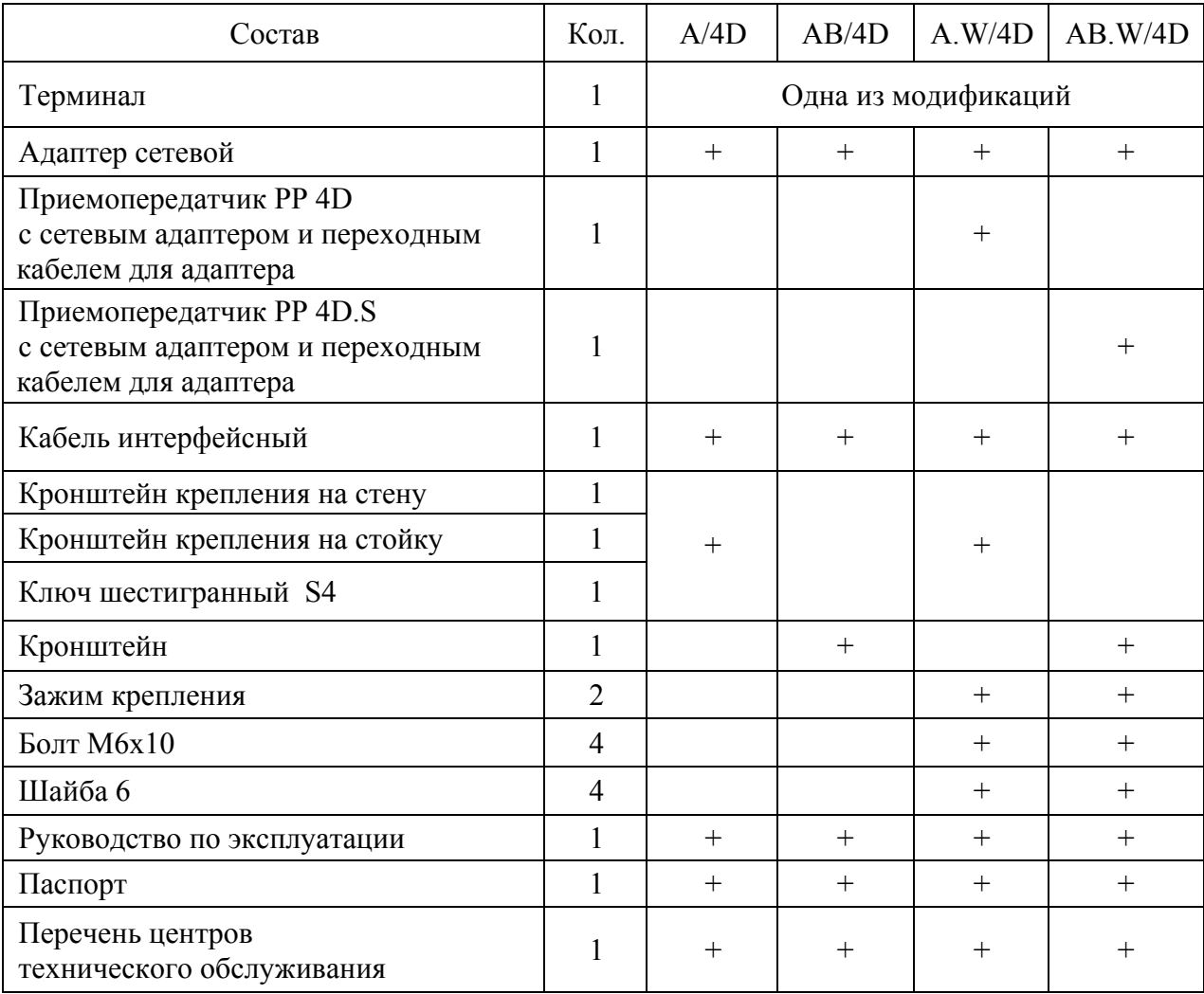

### <span id="page-3-1"></span><span id="page-3-0"></span>**3 Конструкция**

### 3.2 Терминал A/4D (A.W/4D)

а)

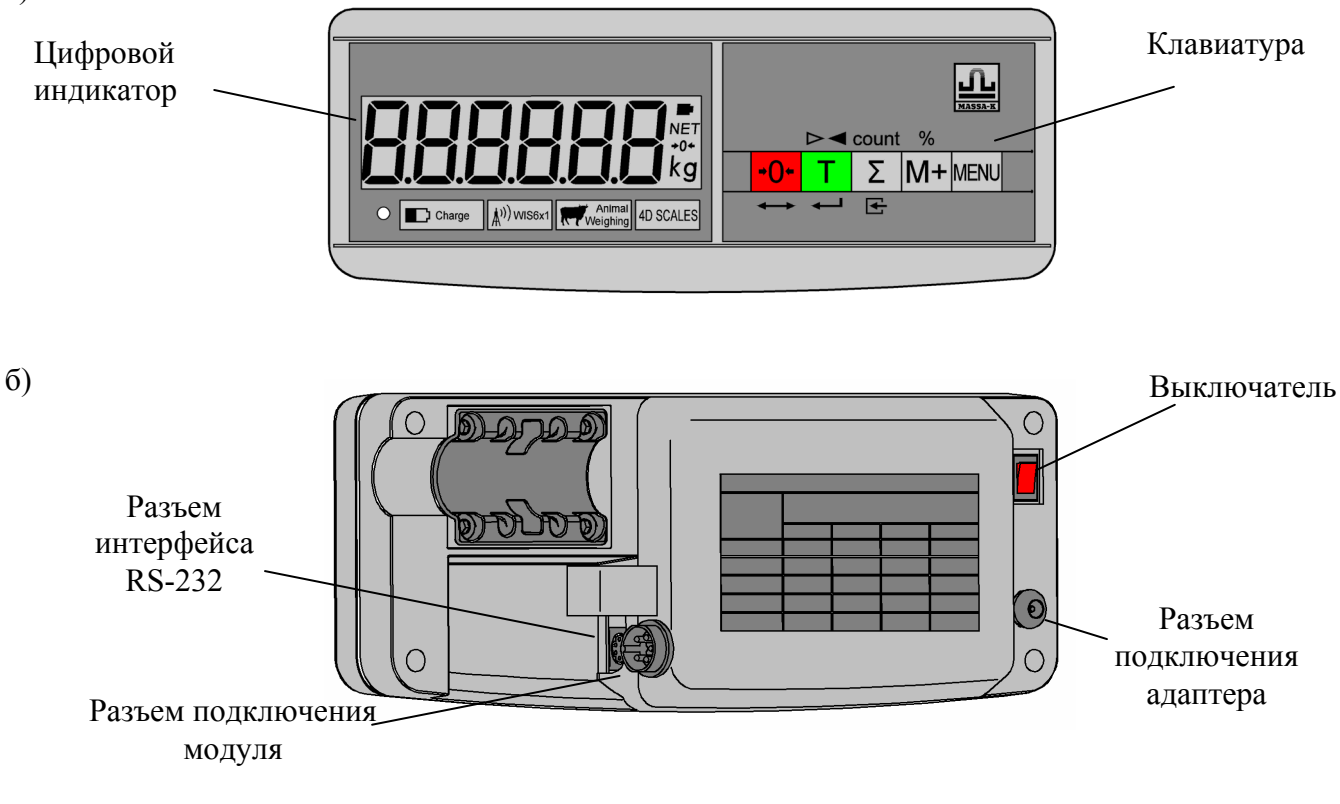

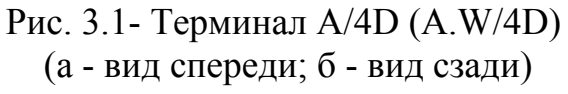

Материал корпуса терминала - пластмасса.

### 3.2 Терминал AВ/4D (AВ.W/4D)

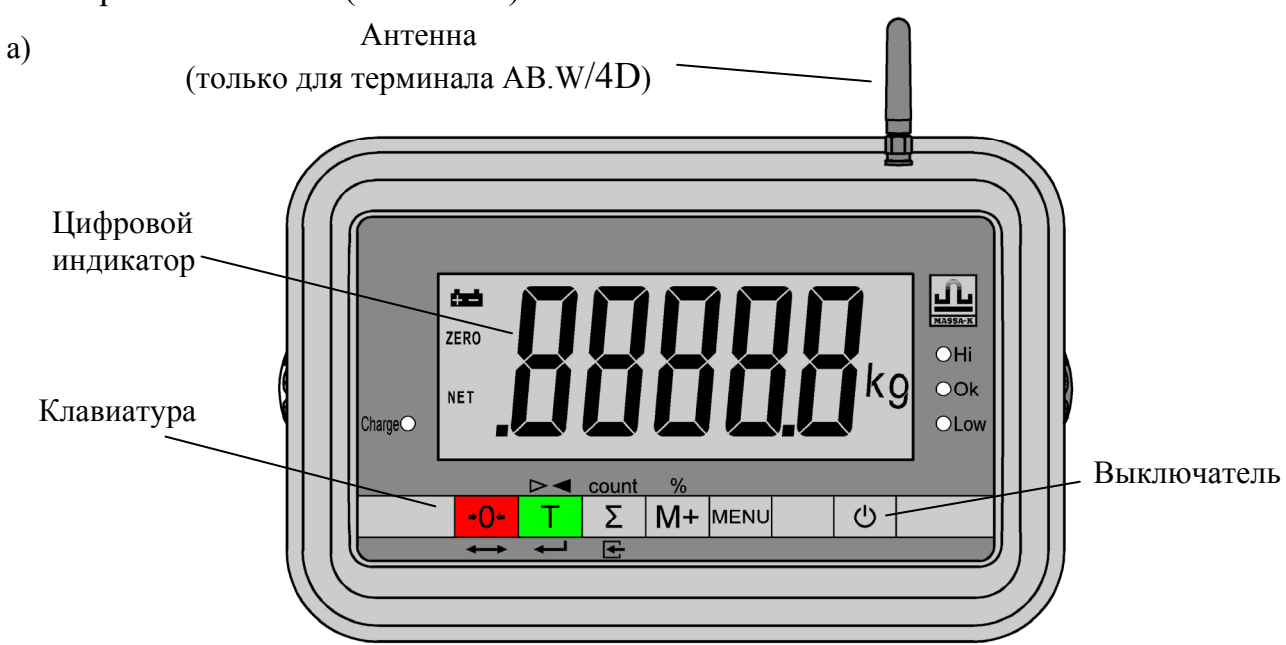

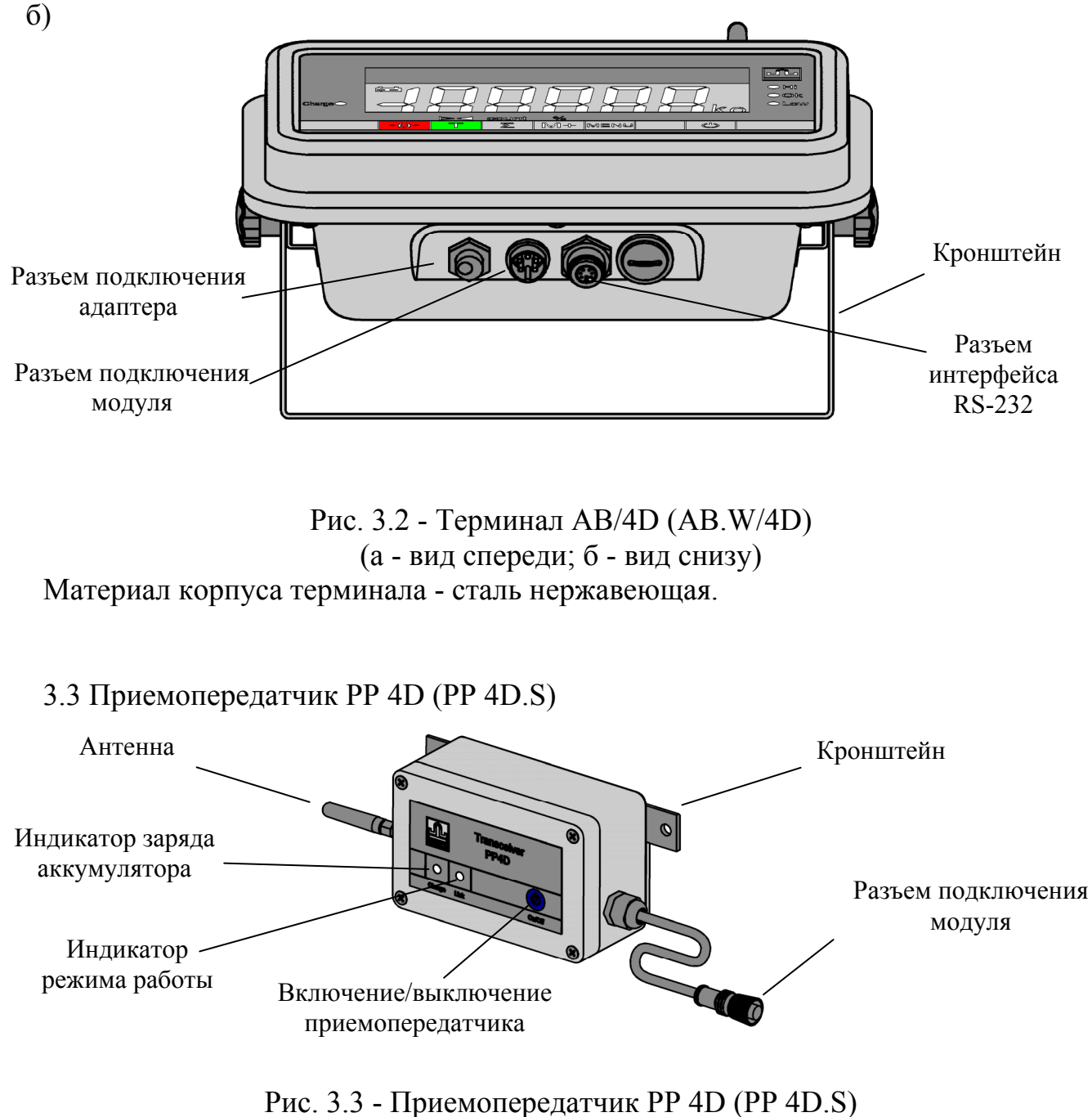

Материал корпуса модели PP 4D - алюминиевый сплав, модели PP 4D.S - сталь нержавеющая.

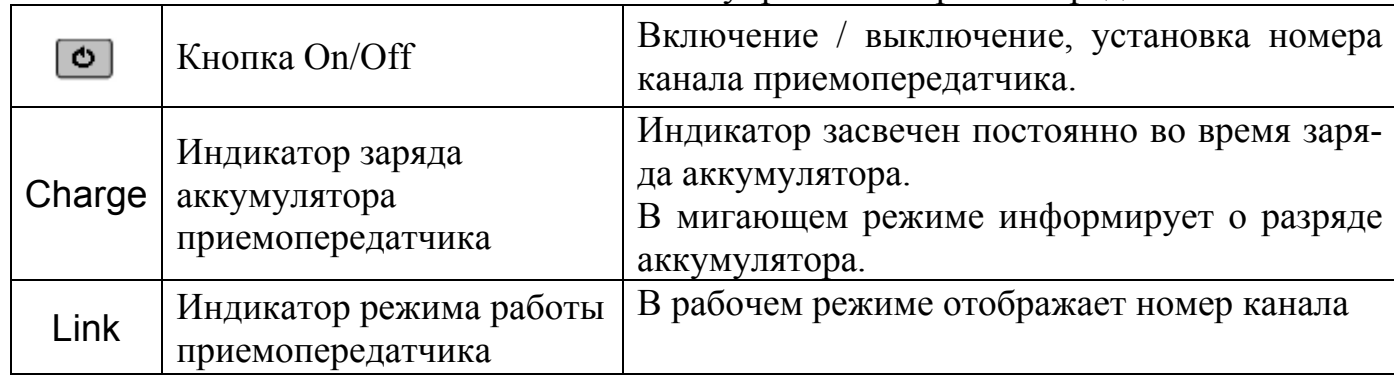

Назначение элементов панели управления приемопередатчика

#### <span id="page-5-0"></span>Назначение элементов панели управления терминала Кнопки клавиатуры Установка нуля  $+0+$  $\overline{T}$ Выборка массы тары  $\sqrt{2}$ Просмотр суммарной массы взвешиваемого товара  $[M+]$ Суммирование результата взвешивания **MENU** Вход в меню установки и контроля параметров ပြ Включение / выключение (терминалов AВ/4D и AВ.W/4D)

Дополнительные функции кнопок клавиатуры

- count Переход в счётный режим
- $\sqrt{\frac{6}{10}}$ Переход в режим процентного взвешивания
- $\triangleright$ Переход в режим контроля массы
- Œ Установка значений в дополнительных режимах работы весов
	- Набор значений
		- Ввод

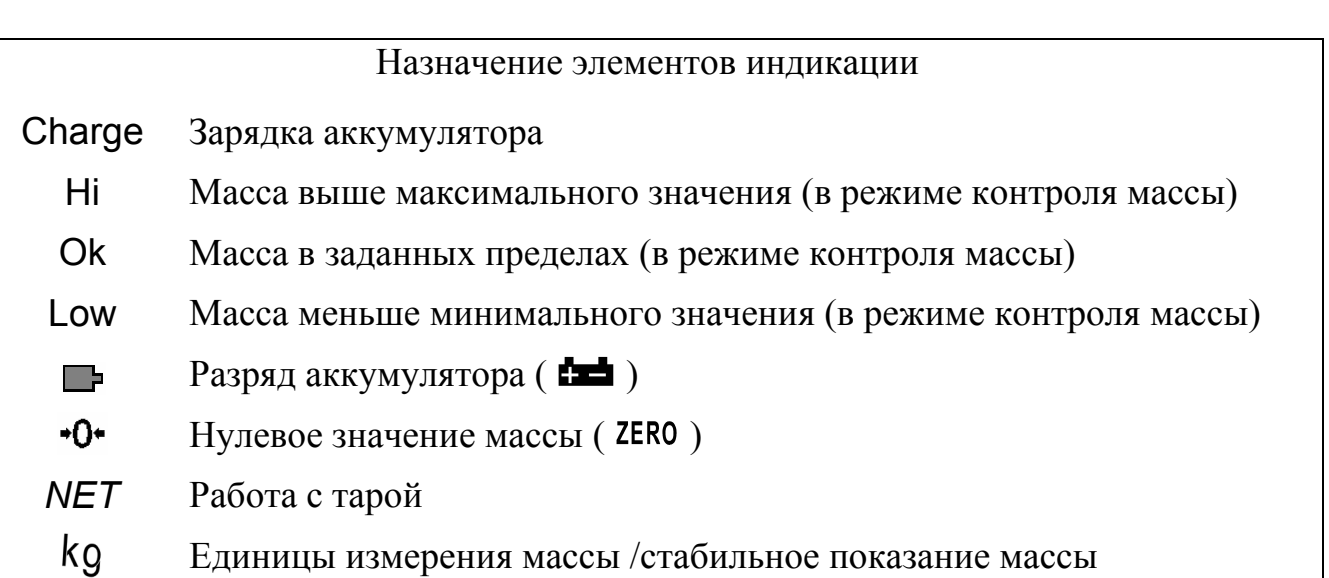

### <span id="page-5-1"></span>**4 Установка**

### <span id="page-5-2"></span>**4.1Подключение по радиоканалу**

4.1.1 Преимущества и недостатки подключения по радиоканалу.

Преимущества:

• Отсутствие соединительных проводов с модулем взвешивающим исключает возможность их обрыва, упрощает перемещение как терминала, так и модуля.

• Возможность просмотра на одном терминале результатов взвешивания от нескольких модулей; на нескольких терминалах результатов взвешивания одного модуля.

• Сильные радиопомехи могут привести к сбоям в работе весов в виде пропадания связи модуля с терминалом.

• Ограничения на работу в непосредственной близости друг от друга более чем 6-и весов.

4.1.2 Заряд аккумуляторов

Подключить терминал и приемопередатчик через адаптеры к сети 220В. Подключение приемопередатчика к адаптеру производить через переходной кабель.

Время полного заряда аккумуляторов 10 часов.

4.1.3 Подготовка терминала A.W/4D (AВ.W/4D)

4.1.3.1 Ввернуть антенну в корпус терминала AВ.W/4D (терминал A.W/4D содержит внутреннюю антенну). Установить терминал в удобное для работы оператора положение. Терминал может быть установлен на стойке, столе или стене (вариант крепления терминала A.W/4D приведен на Рис. 4.1).

4.1.3.2 Включить терминал с помощью тумблера на задней крышке (терминал A/4D, A.W/4D) или с помощью кнопки на передней панели (терминал AB/4D, AВ.W/4D).

4.1.3.3 Установить параметры те[рминала](#page-6-0) в соответствии с п. Рис. 5.1. Параметр «Радиоканал» должен быть включен.

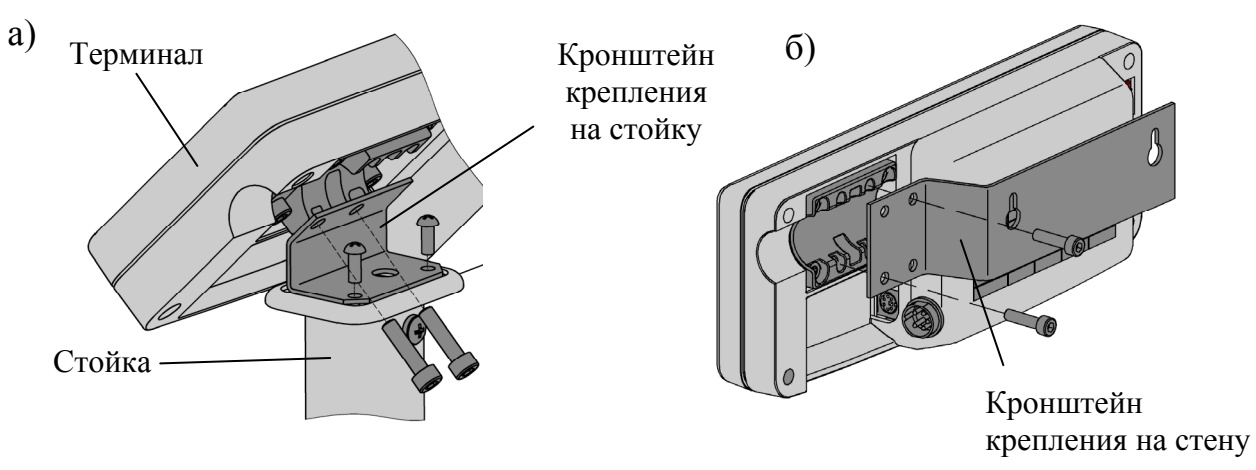

Рис. 4.1 - Установка терминала A.W/4D на стойке (а), на стене (б)

### 4.1.4 Установка приемопередатчика

<span id="page-6-0"></span>4.1.4.1 Перед установкой на модуль взвешивающий приемопередатчика, необходимо произвести монтаж зажимов крепления, как показано на Рис. 4.2.

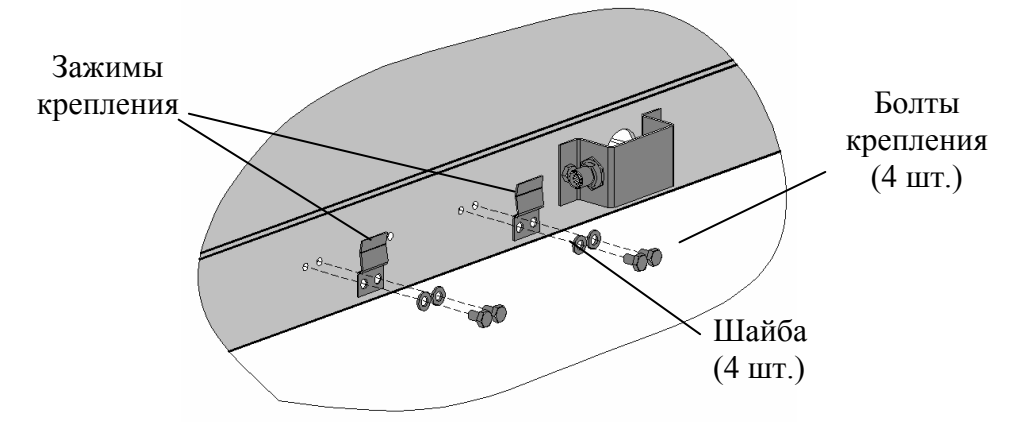

<span id="page-6-1"></span>Рис. 4.2 - Монтаж зажимов крепления

датчик в зажимы на внешнем контуре модуля, как показано на Рис. 4.3, соединив разъем приемопередатчика с разъемом модуля.

Примечание - На модуле взвешивающем 4D-P приемопередатчик можно установить на внутреннем контуре модуля (см. Рис. 4.4). Такая пе[реустано](#page-7-0)вка необходима при размещении модуля в приямок, однако следует помнить, что дальность связи при этом существенно сокращается.

Для переустановки приемопередатчика[:](#page-7-1) 

- открутить разъем модуля от скобы на внешнем контуре;
- переставить скобу с внешнего контура на внутренний контур;
- закрепить выходной разъем к скобе;
- переставить зажимы с внешнего контура на внутренний контур;

- отвинтив два винта крепления кронштейна приемопередатчика, повернуть кронштейн на 180° и снова закрепить на приемопередатчике;

- установить приемопередатчик в зажимы, как показано на Рис. 4.3, соединив разъем приемопередатчика с разъемом модуля.

<span id="page-7-0"></span>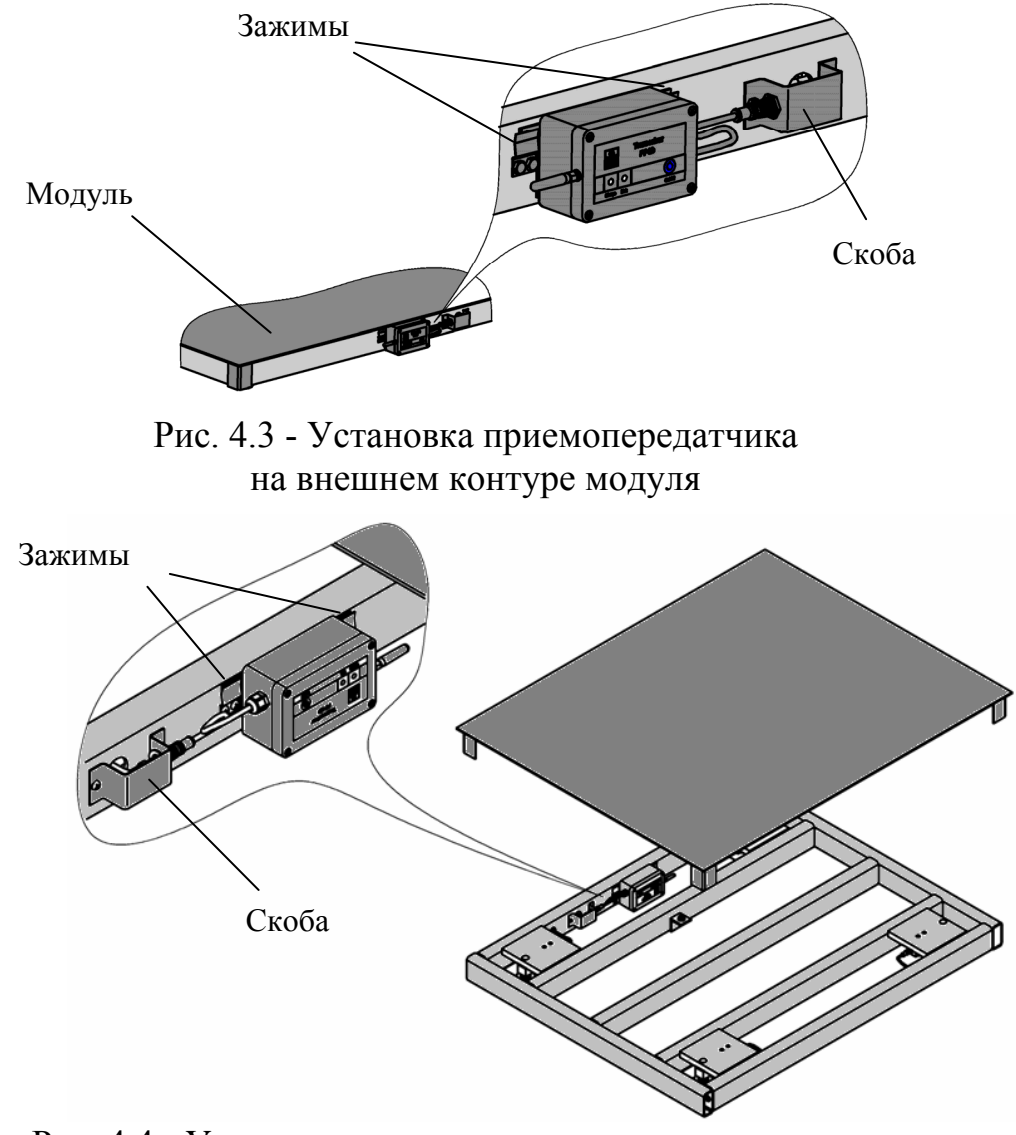

Рис. 4.4 - Установка приемопередатчика на внутреннем контуре модуля

<span id="page-7-1"></span>4.1.4.3 Включить приемопередатчик, для чего нажать и удерживать кнопку «On/Off» до начала мигания светодиода «Link». Мигание происходит сериями импульсов, количество импульсов в серии соответствует номеру канала.

<span id="page-8-0"></span>ды кнопку «On/Off», светодиод «Link» погаснет.

4.1.5 Установка номера радиоканала

Терминал и приемопередатчик могут работать на шести фиксированных частотах (каналах). Для исключения взаимных помех в весах, расположенных в непосредственной близости, устанавливаются различные каналы.

Выбрав для весов номер канала, необходимо настроить терминал и приемопередатчик модуля на этот канал.

Для настройки канала терминала:

- в меню установки параметров включить параметр «Радиоканал» в состояние «On» (см. п. 5.3), установить выбранный номер радиоканала (см. 5.4).

Для настройки канала приемопередатчика модуля:

- при включенном приемопередатчике (см. п. 4.1.4.2), кратковременно нажимать кнопку «On[/Off](#page-10-2)». Каждое нажатие кнопки будет сопровождать[ся](#page-10-3) переключением номера канала приемопередатчика.

4.1.6 Выключение весов и режим условного отключения

При подключении по радиоканалу полное выключение весов осуществляется раздельным выключением терминала и приемопередатчика.

При выключении только терминала, приемопередатчик переходит в режим условного отключения. Светодиод «Link» начинает мигать короткими одиночными импульсами через каждые 3 секунды. Переход приемопередатчика в рабочий режим осуществляется автоматически при включении терминала.

#### **4.2Подключение по кабелю**

4.2.1 Преимущества и недостатки соединения по кабелю.

<span id="page-8-1"></span>Преимущества:

• Высокая помехоустойчивость связи модуля с терминалом.

- Нет ограничений по количеству использования рядом расположенных весов.
- Возможность питание модуля от сети.
- Класс защиты модуля взвешивающего IP68.

Недостатки:

• Требуется дополнительная защита соединительного кабеля от обрыва.

• Перемещение терминала и модуля ограничено длиной и расположением соединительного кабеля.

• Нет оперативной возможности переключения работы терминала на другой модуль и просмотра на нескольких терминалах одного модуля.

4.2.2 Порядок подключения.

4.2.2.1 Установить терминал в удобное для работы оператора положение. Терминал может устанавливаться на стойке, столе или стене (см. Рис. 4.1).

4.2.2.2 Весы могут работать как от сети 220В, так и от аккумулятора терминала. Зарядка аккумулятора осуществляется подключением терминала к сети через адаптер на 10 часов.

4.2.2.3 Соединить кабелем терминал с модулем. Для за[щиты](#page-6-0) разъема модуля от случайных повреждений привинтить кабель к модулю хомутом как показано на Рис. 4.5.

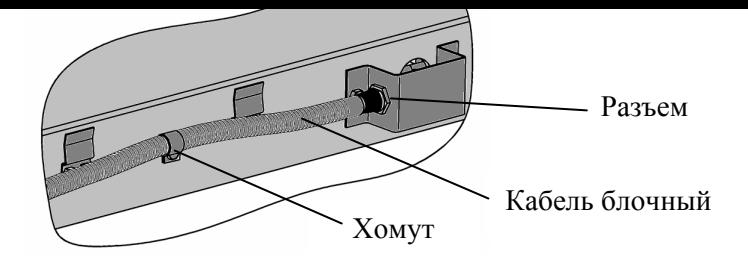

Рис. 4.5 - Подключение кабеля к модулю

<span id="page-9-0"></span>4.2.2.4 Включить терминал с помощью выключателя на задней крышке (терминалы A/4D, A.W /4D или с помощью кнопки • на передней панели (терминалы AB/4D, AВ.W/4D).

<span id="page-9-3"></span>4.2.2.5 Установить параметры терминала в соответствии с п.п. 5.2÷**Ошибка! Источник ссылки не найден.**. Параметр «Радиоканал» должен быть выключен.

4.2.3 Выключение весов производить с помощью выключателя (терминалов  $A/4D$  и А.W/4D) или кнопкой  $\bullet$  (терминалов AB/4D, AB.W/4D).

### **5 Установка параметров**

5.1Меню установки параметров

<span id="page-9-1"></span>Включить терминал и во время прохождения теста индикации нажать кнопку **MENU** (см. Рис. 5.1). Весы перейдут в меню установки параметров. Кнопкой **ВЫ**брать нужный параметр, кнопкой **войти в режим его установки**.

<span id="page-9-2"></span>Повторным нажатием кнопки **мени терминал возвращается в меню установки пара**метров, [нажа](#page-9-4)тием  $\blacktriangleright$  - в рабочий режим.

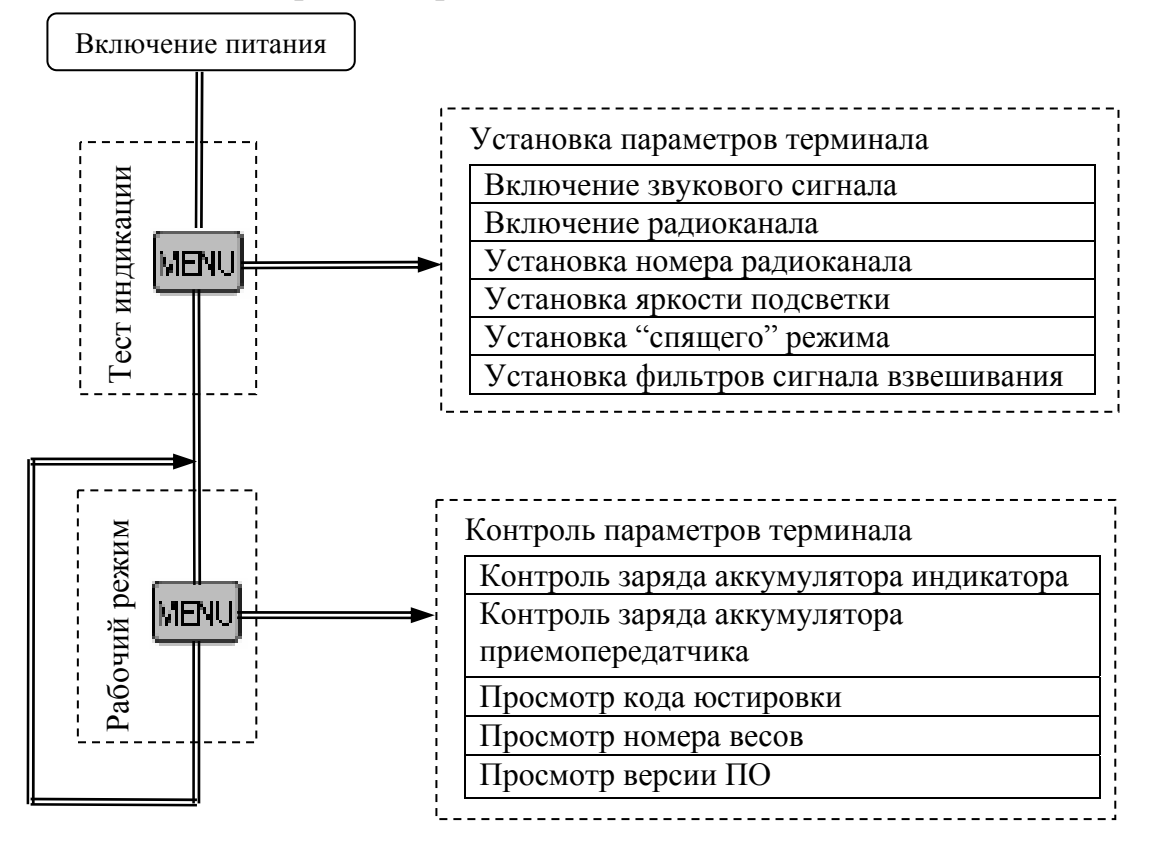

<span id="page-9-4"></span>Рис. 5.1 - Установка и контроль параметров весов

5.2Параметр «Звуковой сигнал»

<span id="page-10-1"></span><span id="page-10-0"></span>Включает (отключает) звуковой сигнал, сопровождающий нажатие кнопок и ряд сообщений на терминале.

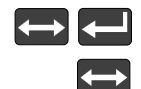

В меню установки параметров выбрать «Sound».

Установить «On» или «OFF».

5.3Параметр «Радиоканал»

<span id="page-10-2"></span>Включает «On» (отключает «OFF») радиопередатчик терминала. При кабельном подключении радиопередатчик должен быть отключен.

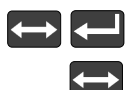

Выбрать «rAdiO».

Установить «On» или «OFF».

Примечание - При кабельном подключении параметр должен быть установлен в «OFF».

5.4Параметр «Номер радиоканала»

Устанавливает работу радиоканала терминала на одном из шести каналов.

<span id="page-10-3"></span>Примечание - Номер радиоканала устанавливается только при установке «ON» в параметре «Радиоканал».

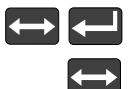

Выбрать «СAnAL».

Установить номер радиоканала (от 1 до 6).

5.5Параметр «Яркость подсветки»

<span id="page-10-4"></span>Устанавливает 6 градаций яркости подсветки терминала. Значение 0 - подсветка отключена, 5- максимальная яркость. Чем ярче подсветка, тем больше энергопотребление терминала.

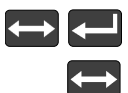

Выбрать «LiGHt».

Установить нужное значение яркости (от 0 до 5).

5.6Параметр «"Спящий" режим»

<span id="page-10-5"></span>Позволяет увеличить время автономной работы весов (до 5-и раз в зависимости от частоты взвешиваний) за счёт автоматического выключения подсветки терминала и отключения питания модуля после 20-и секундного простоя весов.

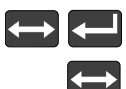

Выбрать «SAVE».

Установить «On» или «OFF».

5.7Параметр «Фильтр»

<span id="page-10-6"></span>Устанавливает один из двух видов цифровых фильтров обработки сигнала взвешивания:

- «nOr - F» для взвешивания статических товаров;

- «Ani - F» для взвешивания животных.

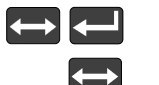

Выбрать «FiLtr».

Установить «nOr - F» или «Ani - F».

6.1Меню контроля параметров

<span id="page-11-1"></span><span id="page-11-0"></span>В рабочем режиме нажать кнопку MENU (см. Рис. 5.1). Весы перейдут в меню контроля параметров. Кнопкой **выбрать** нужный для просмотра параметр, кнопкой войти в режим просмотра его значения.

<span id="page-11-2"></span>Повторным нажатием кнопки  $M_{\text{B}}$  выйти из [режима](#page-9-4) просмотра, или нажатием  $\Box$ войти в рабочий режим.

6.2Параметр «Заряд аккумулятора терминала»

<span id="page-11-3"></span>Показывает приблизительный заряд аккумулятора терминала в процентах. Например, значение «20» - 20 процентов от полной ёмкости.

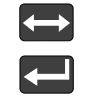

В меню контроля параметров выбрать «bAt I».

Просмотреть параметр.

6.3Параметр «Заряд аккумулятора приемопередатчика»

Показывает приблизительный заряд аккумулятора приемопередатчика в процентах. Например, значение «20» - 20 процентов от полной ёмкости.

<span id="page-11-4"></span>Примечание - Параметр отображается только в режиме подключения модуля по радиоканалу.

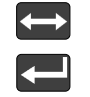

Выбрать «bAt Р».

Просмотреть параметр.

6.4Параметр «Код юстировки»

Код юстировки является «электронной пломбой» поверителя. Представляет собой число, которое меняется при каждой юстировке. Это число не зависит от используемого терминала и определяется только параметрами юстировки модуля.

<span id="page-11-5"></span>Код записывается в паспорт модуля при первичной поверке (в пункт «Заключение о поверке») или в свидетельство о поверке (при периодической поверке).

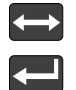

Выбрать «СОdЕ».

Просмотреть параметр.

6.5Параметр «Номер весов»

<span id="page-11-6"></span>Параметр используется только в сетевом режиме, устанавливается администратором сети. Служит для настройки и контроля сети.

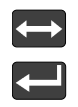

Выбрать «n nЕt».

Просмотреть параметр.

### 6.6Параметр «Версия ПО»

Параметр показывает версию ПО терминала и контрольную сумму.

<span id="page-11-7"></span>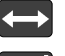

Выбрать «РО».

Просмотреть параметр.

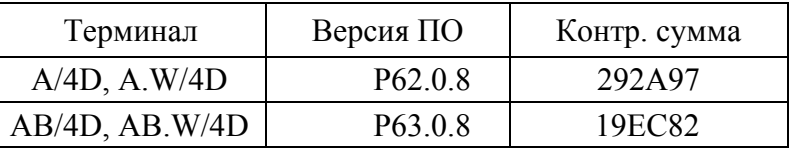

### <span id="page-12-1"></span><span id="page-12-0"></span>**7 Взвешивание товара**

### <span id="page-12-2"></span>**7.1Включение весов**

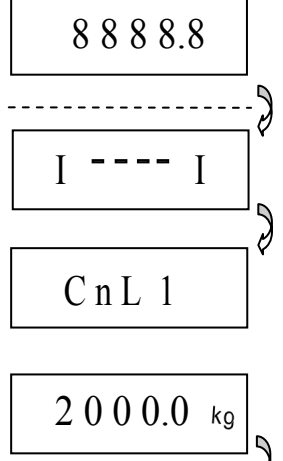

Включить весы (выключателем на задней крышке терминала A.W/4D или кнопкой на передней панели терминала AВ.W/4D). При работе с радиоканалом включить приемопередатчик (кнопкой On/Off). Если приемопередатчик был включен ранее, но находился в режиме условного отключения, то после прохождения теста на индикаторе отображается процесс установки связи тер-

минала с модулем, после чего высвечивается номер радиоканала.

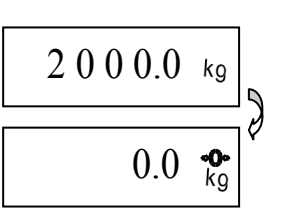

Индикацией готовности весов к работе является высвечивание терминалом максимальной нагрузки модуля (Мах) и затем нулевой массы.

Примечание - При ненагруженной платформе индикатор нуля « » (ZERO) должен быть засвечен. Если индикатор нуля не светится, необходимо произвести коррекцию нуля платформы нажатием кнопки  $\cdot 0$ . Контроль состояния ненагруженной грузоприемной платформы должен осуществляться как при включении, так и в процессе работы весов.

### <span id="page-12-3"></span>**7.2Обычное взвешивание**

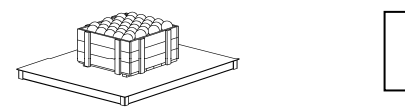

Установить товар на платформу. Процесс взвешивания завершается высвечиванием символа «kg».

<span id="page-12-4"></span>Примечание - Если величина нагрузки на платформу превысит Мах+9е, появится сообщение «Н».

 $kg$ 

7 0.7

### **7.3Взвешивание товара в таре**

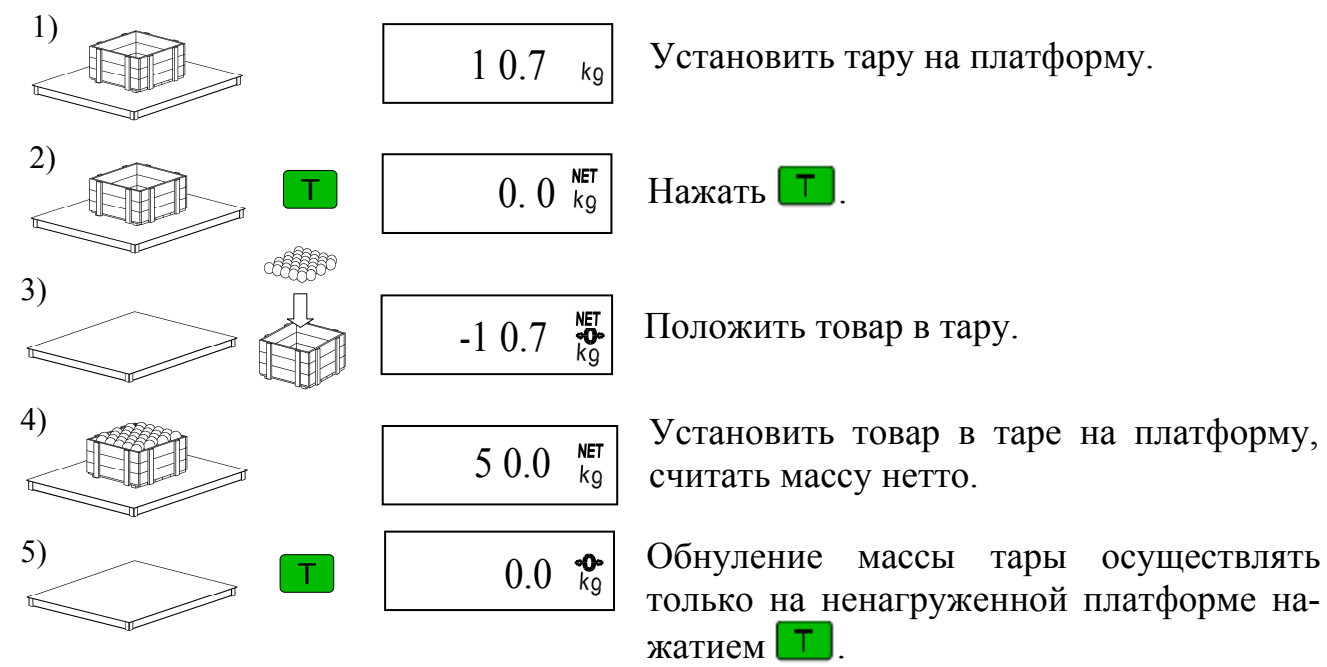

Примечание - Суммарная масса взвешиваемого товара и тары не должна превышать максимальную нагрузку (Мах) модуля.

<span id="page-13-1"></span><span id="page-13-0"></span>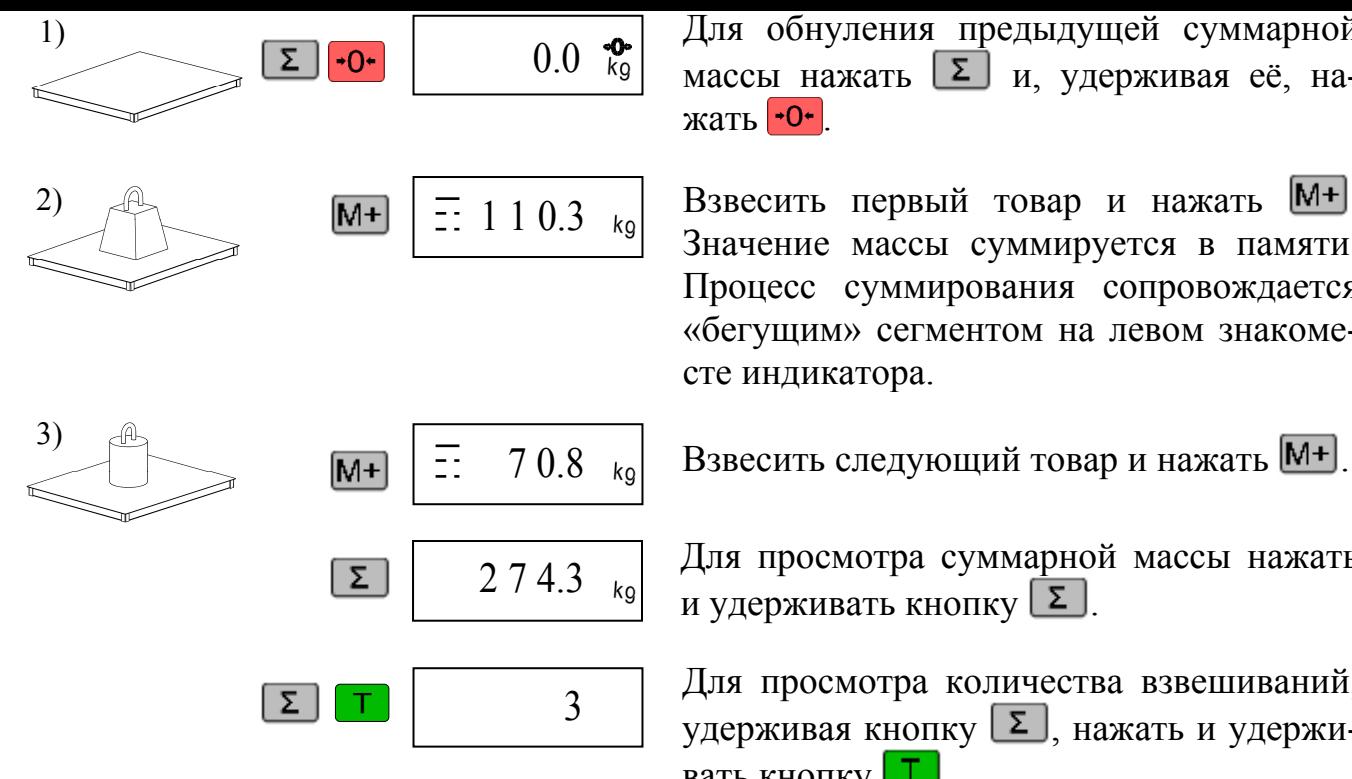

 $\overline{0.0 \bullet_{\text{kg}}^{\bullet}}$  Для обнуления предыдущей суммарной массы нажать  $\Sigma$  и, удерживая её, нажать  $\boxed{+O^*}$ .

> Взвесить первый товар и нажать  $M^+$ . Значение массы суммируется в памяти. Процесс суммирования сопровождается «бегущим» сегментом на левом знакоместе индикатора.

2 7 4.3  $\begin{array}{|c|c|c|c|c|}\n\hline\n2 & 7 & 4.3 & \text{Rg} \\
\hline\n\end{array}$  и и и просмотра суммарной массы нажать и удерживать кнопку  $\Sigma$ .

> Для просмотра количества взвешиваний, удерживая кнопку  $\Sigma$ , нажать и удерживать кнопку $[T]$ .

Примечание - Максимальная сумма массы товара не должна превышать: 99999 кг.

### **8 Дополнительные режимы работы**

В весах предусмотрены дополнительные режимы работы:

- счетный;
- процентного взвешивания;
- контроля массы (компараторный);
- управления дозирующим устройством.

<span id="page-13-2"></span>Выбор режима работы осуществляется в момент прохождения теста индикатора после включения питания весов нажатием и удержанием около секунды одной из 3-х кнопок (Рис. 8.1) до появления на индикаторе сообщения, соответствующего выбранному режиму:

- счётному - «Count»;

- п[роцентно](#page-14-2)го взвешивания - «Prcnt»;

- контроля массы/управления устройствами дозирования - «CntrL».

Выбранный режим сохраняется до тех пор, пока не будет выбран другой режим работы.

Для возврата в режим обычного взвешивания, во время прохождения теста индикации, нажать и удерживать не менее 3-х секунд кнопку  $\cdot 0$ .

<span id="page-14-0"></span>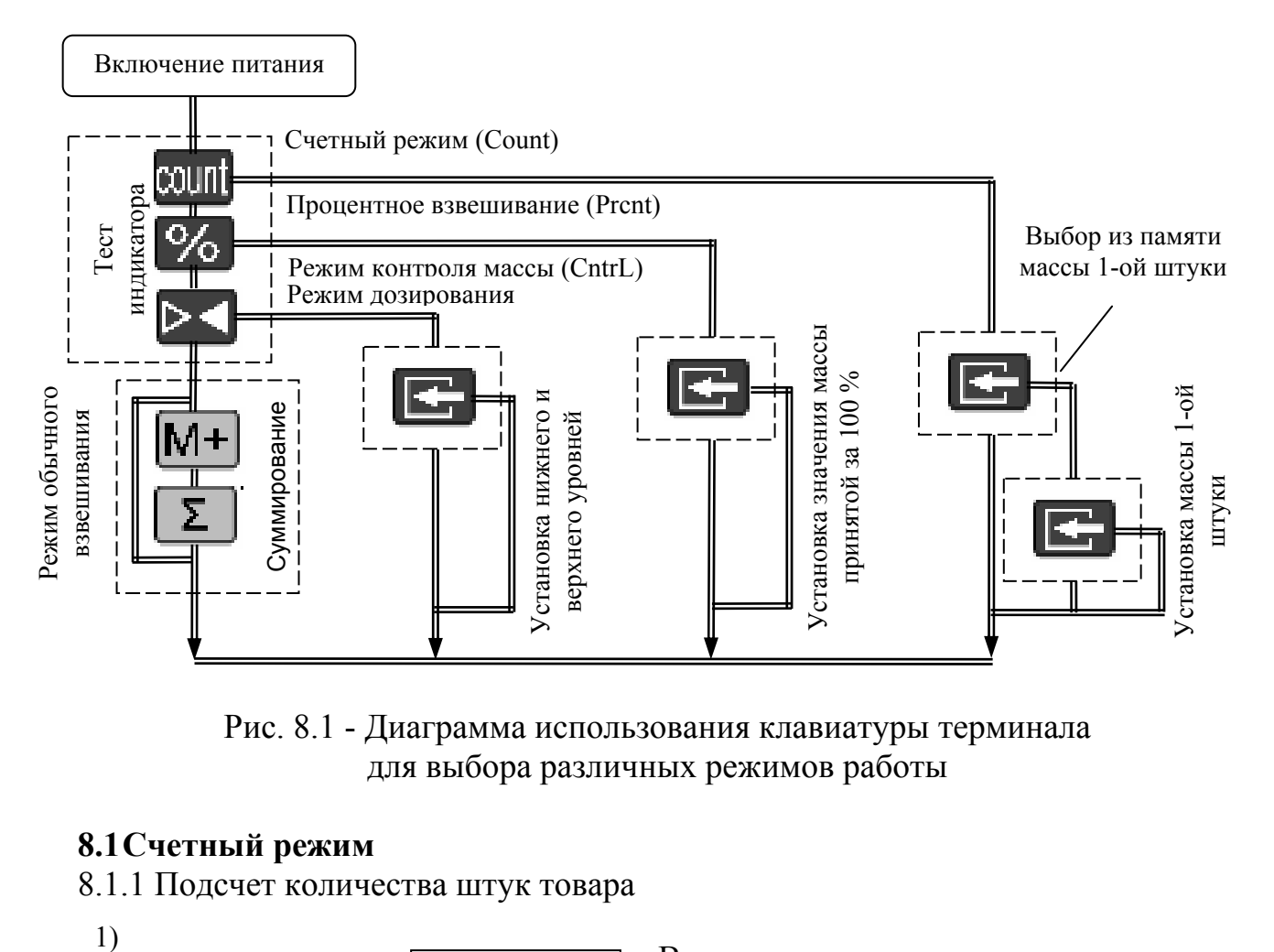

Рис. 8.1 - Диаграмма использования клавиатуры терминала для выбора различных режимов работы

### <span id="page-14-2"></span><span id="page-14-1"></span>**8.1Счетный режим**

8.1.1 Подсчет количества штук товара

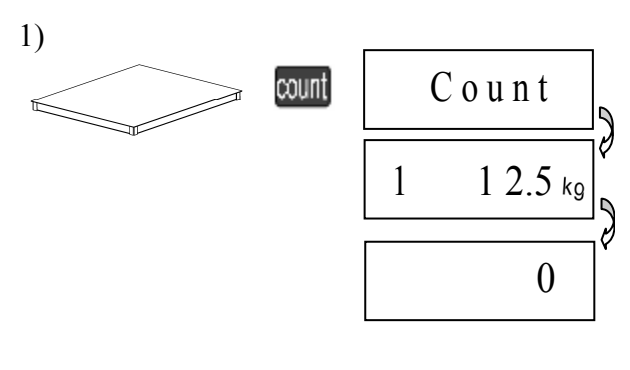

Включить весы и во время прохождения теста нажать и удерживать около 3-х секунд кнопку <sup>count</sup>. На индикаторе последовательно высветятся: надпись «Count», номер ячейки памяти, масса одной штуки товара и далее количество штук товара на платформе «0». Весы готовы к работе.

2)

2 5 Разместить на платформе штучный товар, считать показания (количество штук).

Примечание - Окончание подсчета характеризуется прекращением мигания точки на индикаторе.

8.1.2 Выбор из памяти значений массы одной штуки товара

В памяти весов может храниться до 10 значений массы одной штуки товара.

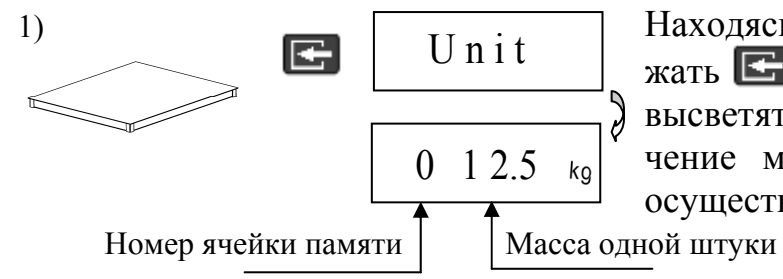

1) Находясь в счетном режиме (п. 8.1.1), нажать **...** На индикаторе последовательно высветятся: надпись «Unit», номер и значение массы штуки товара, с которым осуществлялась работа.

<span id="page-15-0"></span>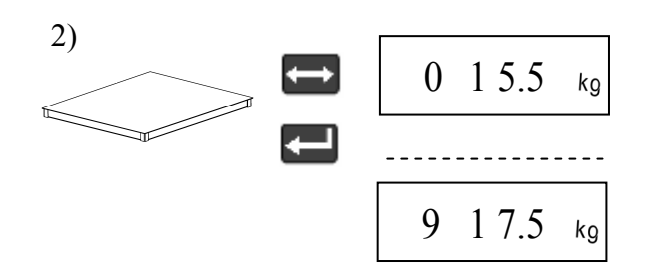

2) С помощью кнопки можно выбрать одно из десяти значений массы штуки товара, записанного в память. Выбрав требуемое значение, нажать **•** и перейти в режим подсчета количества штук товара  $(\Pi. 8.1.1).$ 

8.1.3 Установка нового значения массы одной штуки товара

Установка нового значения возможна в любую из десяти ячеек памяти.

Нажимая кнопку  $\blacksquare$ , выбрать одну из десяти  $(0, 1, ..., 9)$  ячеек памяти, в которую необходимо записать новое значение.

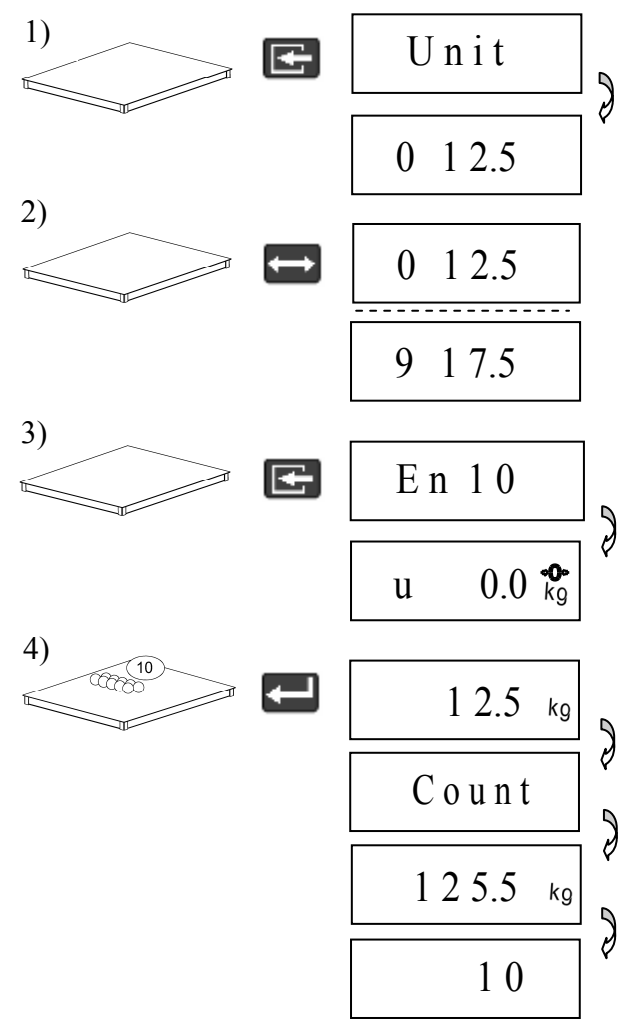

U n i t  $\left\{\begin{array}{c}$  Находясь в счетном режиме (п. 8.1.1), нажать  $\Box$ 

> Нажимая  $\blacktriangleright$ , выбрать одну из десяти  $(0, 1)$ 1, …, 9) ячеек памяти, в которую необходимо записать новое значение.

 $E$  n 10 Нажать  $E$ , на индикаторе появится надпись «En 10», предлагающая установить на платформу десять штук товара, и весы перейдут в режим взвешивания.

Разместить на весах 10 штук товара.

Нажать **...** Весы рассчитают массу штуки товара и перейдут в счётный режим (п. 8.1.1).

Для возврата в режим без сохранения нажать  $\mathbb{E}$ .

Примечание - Минимально допустимая масса одной штуки товара не может быть меньше цены деления весов.

#### <span id="page-15-1"></span>**8.2Режим процентного взвешивания**

8.2.1 Порядок работы в режиме процентного взвешивания

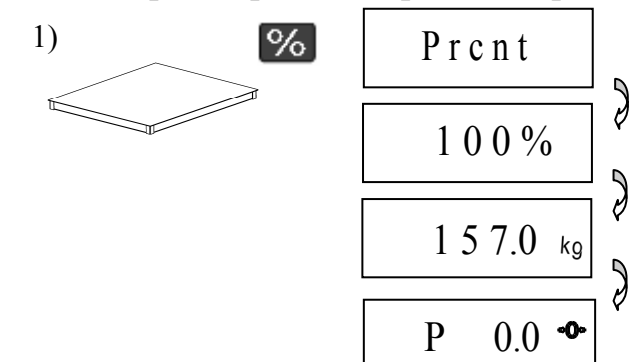

Включить весы и во время прохождения теста нажать и удерживать около 1 секунды кнопку %. На индикаторе последовательно высветится: надпись «Prcnt», величина массы принятой за 100 % и «0.0» (масса в %). Весы готовы к работе.

<span id="page-16-0"></span>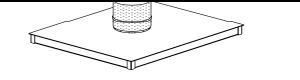

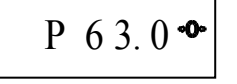

шивании допускается работа с тарой (п. 7.3) и кнопкой  $\cdot$ 0 $\cdot$ . На индикаторе отображается масса в процентах. Дискретность отображения приведена в Табл. 8.1.

Табл. 8.1

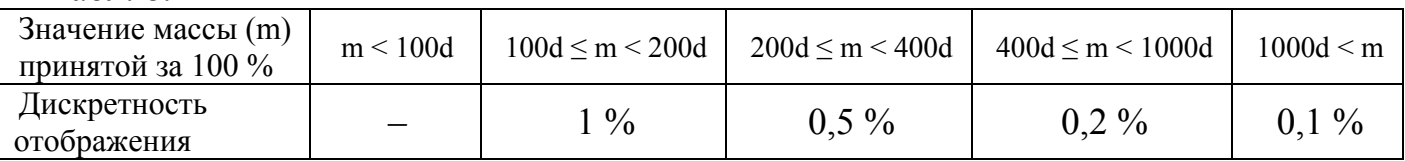

d - дискретность отсчёта весов

8.2.2 Установка значения массы принятой за 100 %

Находясь в режиме процентного взвешивания, нажать **...** Весы перейдут в режим установки значения массы принятой за 100 %.

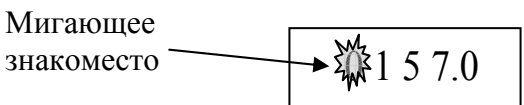

Нажатием кнопки  $\rightarrow$  выбрать требуемую цифру в мигающем знакоместе.

Нажать **. Замигает следующее знакоместо. Нажатием кнопки • выбрать тре**буемую цифру и т.д.

После набора последней цифры нажать **....** весы перейдут в режим процентного взвешивания.

Для возврата в режим без сохранения - нажать  $\blacksquare$ .

### **8.3Режим контроля массы**

<span id="page-16-1"></span>В ряде случаев, например при фасовке товара, необходимо, чтобы масса товара находилась между заданными минимальным и максимальным значениями. Для облегчения работы оператора и повышения его производительности в весах предусмотрен режим контроля массы товара. В этом режиме, кроме отображения значения массы, на индикаторах высвечиваются сигналы, отображающие состояние массы товара (см.Табл. 8.2).

Табл. 8.2

<span id="page-16-2"></span>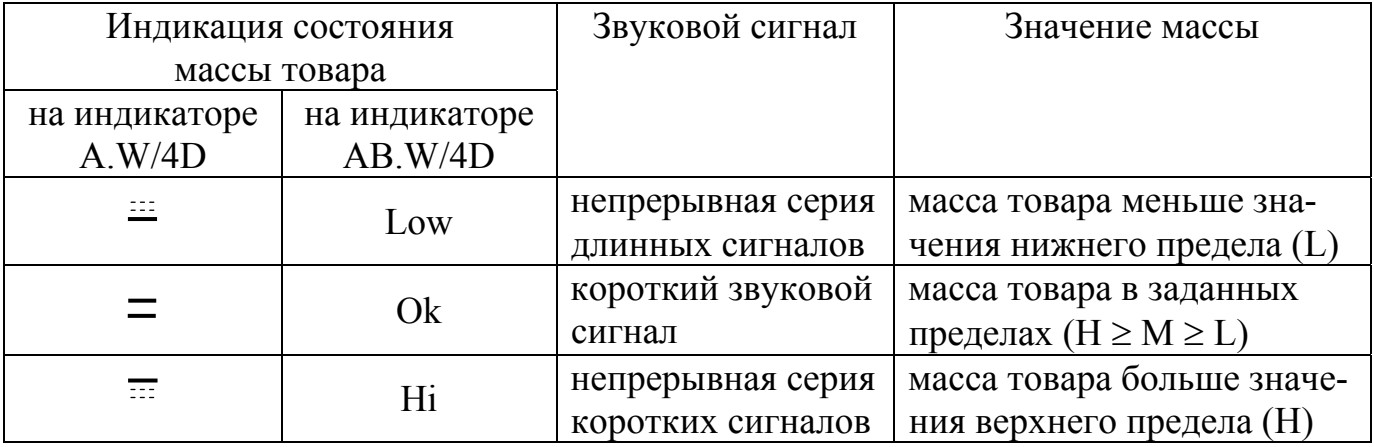

Примечание - Звуковой сигнал можно отключить (см. п. 5.2).

<span id="page-17-0"></span>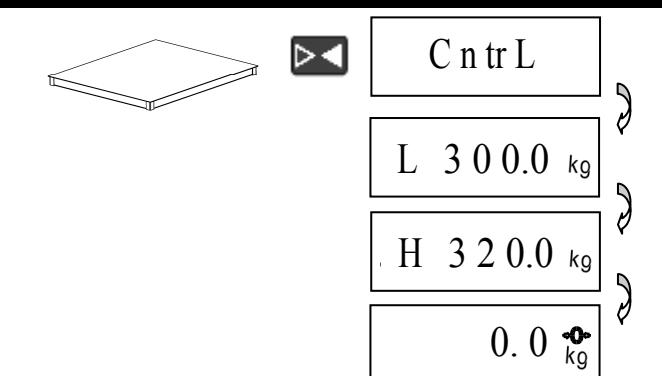

Включить весы и во время прохождения теста нажать и удерживать около 3-х секунд кнопку  $\triangleright$  . На индикаторе последовательно высветится следующая информация: надпись «CntrL», установленные значения минимальной массы (L), и максимальной массы (H) и затем нулевая масса.

Далее взвешивание осуществляется аналогично режиму обычного взвешивания, режим суммирования не поддерживается.

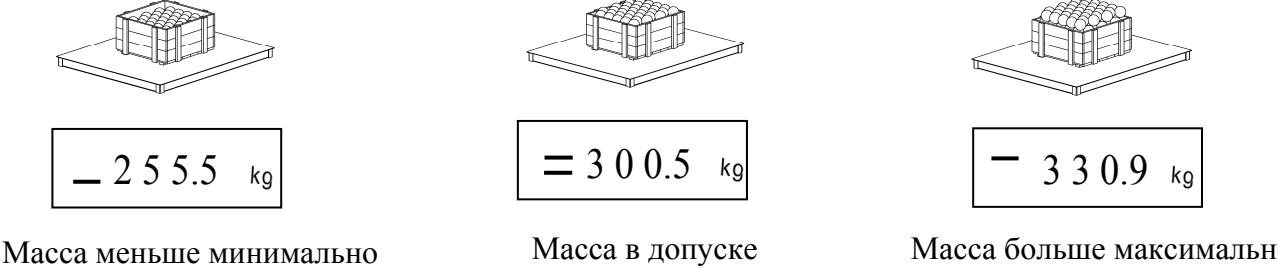

допустимого значения

Масса больше максимально допустимого значения

8.3.2 Установка значений минимальной (L) и максимальной (Н) массы

Находясь в режиме контроля массы, нажать  $\Box$ . Весы перейдут в режим установки минимально допустимого предела значения массы.

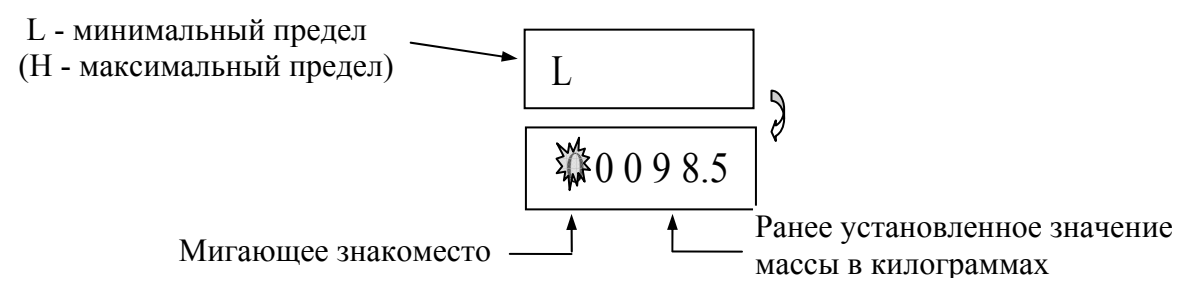

Нажатием кнопки выбрать требуемую цифру в мигающем знакоместе.

Нажать  $\leftarrow$ . Замигает следующее знакоместо. Нажатием кнопки  $\rightarrow$  выбрать следующую цифру, и т.д. После набора последней цифры минимального предела нажать у , весы перейдут в режим установки максимально допустимого предела значения массы и после его набора вернутся в режим взвешивания, п. 8.3.1

Для возврата в режим без сохранения - нажать  $\Box$ .

### **8.4Режим управления устройствами дозирования**

8.4.1 Порядок работы в режиме управления устройствами дозирования аналогичен работе в режиме контроля массы (п. 8.3).

<span id="page-17-1"></span>8.4.2 Сигналы, формируемые весами в режиме управления дозирующим устройством, приведены на Рис. 8.3. Подключение весов к устройству дозирования, производится через разъем интерфейса тер[мин](#page-16-1)ала. Электрическая схема подключения приведена на Рис. 8.4.

<span id="page-18-0"></span>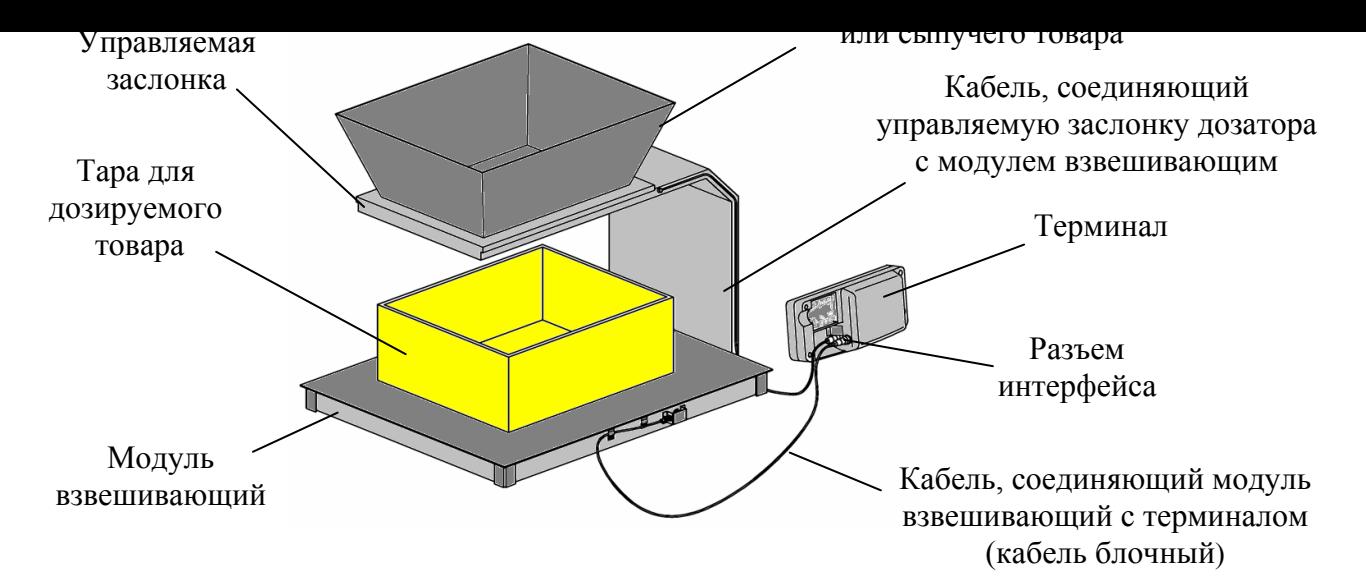

Рис. 8.2 - Подключение весов к устройствам дозирования

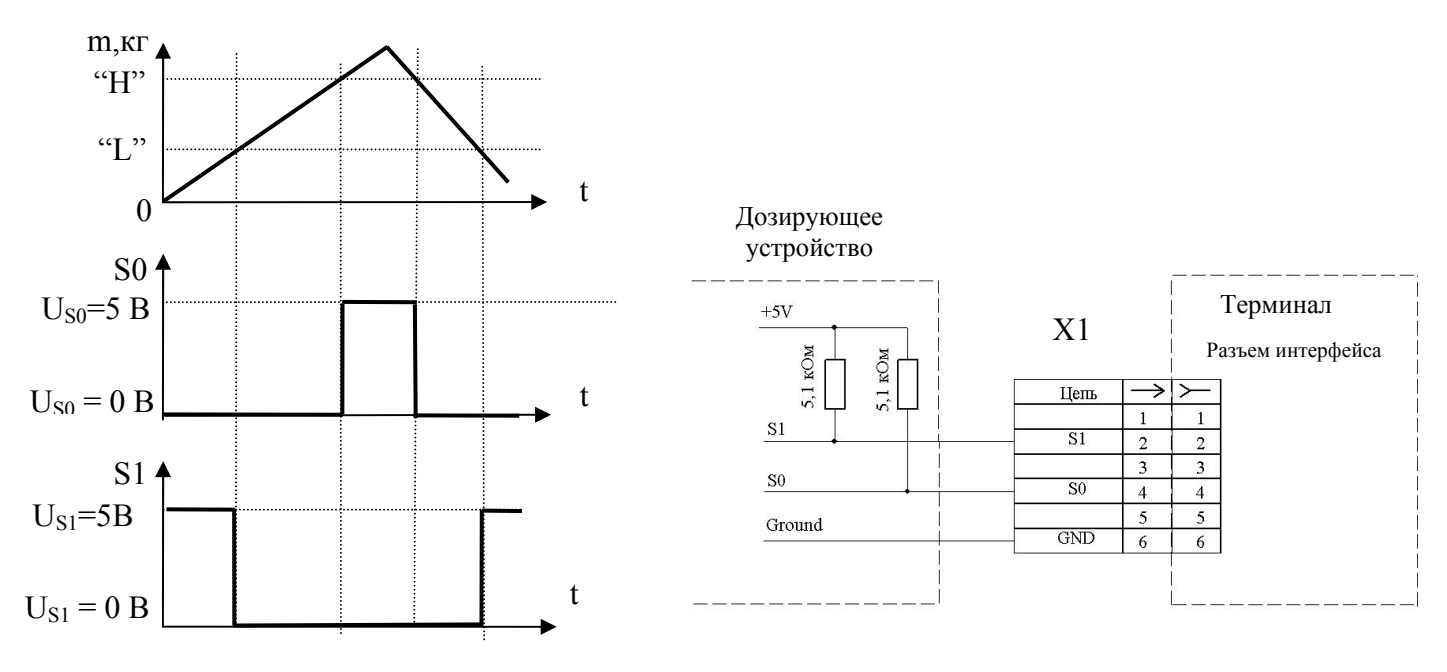

Рис. 8.3 - Зависимость сигналов Рис. 8.4 управления от массы дозируемого товара

Рис. 8.4- Схема подключения весам к устройству дозирования. (Х1- вилка кабельная МDN-6M)

| Не допускайте подачу питающих напряжений устройств дозатора на контакты цепей S0<br>• и S1 разъема интерфейса во избежание выхода весов из строя.

### **8.5Режим взвешивания животных**

<span id="page-18-1"></span>При взвешивании животных в весах необходимо предварительно установить цифровой фильтр «Ani-F», позволяющему взвешивание подвижных грузов. При переходе к взвешиванию обычного товара восстановить фильтр «nOr-F», обеспечивающему требуемое быстродействие взвешивания.

Порядок установки (отключения) фильтра см. в п. 5.7.

### <span id="page-19-1"></span><span id="page-19-0"></span>**9 Юстировка модуля**

9.1 Юстировка модуля взвешивающего проводится в случаях:

- появления погрешности весов;

- после ремонта модуля (замене одного или нескольких весоизмерительных датчиков).

В первом случае юстировку допускается проводить только при центральной нагрузке (в соответствии с настоящим руководством).

 Во втором случае юстировка должна кроме юстировки при центральной нагрузке содержать юстировку углов. Полное описание процедуры юстировки находится в инструкции настройке и ремонту «Весы промышленные 4D (Тв2.790.071 РД)».

Результаты юстировки сохраняются в памяти модуля.

### ! **Юстировка проводится центрами технического обслуживания.**

Примечания

1 Юстировка (здесь и далее) - определение градуировочной характеристики модуля взвешивающего (градуировка).

2 Юстировка должна выполняться при температуре помещения  $(20 \pm 5)$  °C. Модуль взвешивающий должен быть выдержан в помещении, где проводится юстировка, не менее 1 часа.

3 Юстировку проводите гирями класса точности М1 по ГОСТ OIML R 111-1-2009. Допускается применение других гирь, обеспечивающих точность измерений.

4 Допускается проводить юстировку гирями общей массой  $(0,1 \div 1,0)$ Мах, однако для повышения точности, рекомендуется проводить юстировку с нагрузкой равной максимальной (Мах).

5 При юстировке размещать гири в центре грузоприемной платформы или равномерно по ее площади.

6 При юстировке модуль не должен касаться посторонних предметов.

9.2 Перед началом юстировки:

- с модуля весов платформенных (4D-Р\_) снять грузоприемную платформу;

- с модуля весов для взвешивания животных (4D-L\_) снять ограждение.

- на модули весов паллетных и стержневых (4D-U и 4D-B) установить технологическую платформу;

- модуль весов низкопрофильных (4D-LА\_) установить в штатный подрамник.

9.3 Установить модуль на ровной, твердой горизонтальной поверхности. Вынуть заглушки из регулировочных отверстий (см. руководство по эксплуатации модуля).

Вращая винты опор датчиков, выставить модуль по уровню. Вращение винтов опор проводить при помощи отвертки, устанавливая ее в шлицы через регулировочные отверстия. Модуль должен устойчиво стоять на всех четырех опорах.

Соединить модуль кабелем с любым из терминалов А\_/4D.

На модуль весов платформенных (4D-Р\_) установить грузоприемную платформу.

9.4 Войти в меню юстировки:

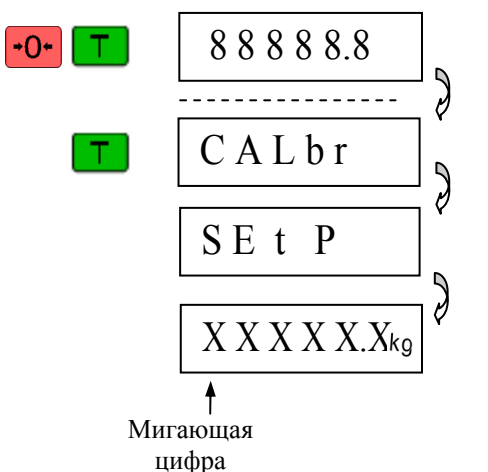

Включить весы. Во время теста нажать кнопку и, удерживая ее, нажать  $\boxed{\top}$ .

При появлении сообщения «CАLbr», снова нажать <u>. T 1</u>

После появления сообщения «SET P» весы включатся в режим юстировки.

На индикаторе появится число с мигающей цифрой в старшем разряде.

Примечания

1 Если в течение 2 секунд кнопка **1** не будет нажата, весы перейдут в рабочий режим и операцию входа в режим юстировки потребуется повторить.

2 Здесь и далее Х - любая цифра.

9.5 Выдержать весы включенными не менее 10 минут.

Набрать на терминале общее значение массы гирь, которыми будет проводиться юстировка.

Например, для проведения юстировки гирями с общей массой 500 кг, набрать на терминале число 0500.0:

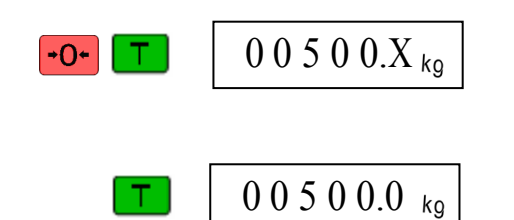

<sup>0</sup> 0 5 0 0.<sup>Х</sup> Набор значения мигающей цифры осуществляется нажатием кнопки •0•, переход к следующему разряду нажатием кнопки  $\boxed{\top}$ .

После набора цифры в младшем разряде нажать  $\begin{array}{c|c} 0.0500.0_{\text{kg}} & \text{Ilocne} \end{array}$  . Мигание прекратится.

Примечания

1 Если набранное значение окажется за пределами  $(0,1 \div 1,0)$ Мах, появится сообщение «ВАD».

2 Сообщения «ВАD» может не быть, если набранное значение ошибочно, но оказалось в допустимых пределах.

В обоих случаях, чтобы внести исправления, достаточно нажать кнопку <sup>• 0•</sup> и повторить набор.

9.6 Произвести юстировку при центральной нагрузке:

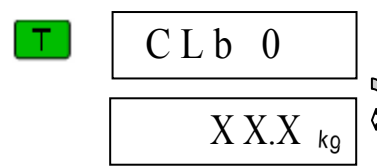

Нажать **<sup>1</sup>.** Появится сообщение «CLb 0» и далее произвольное число.

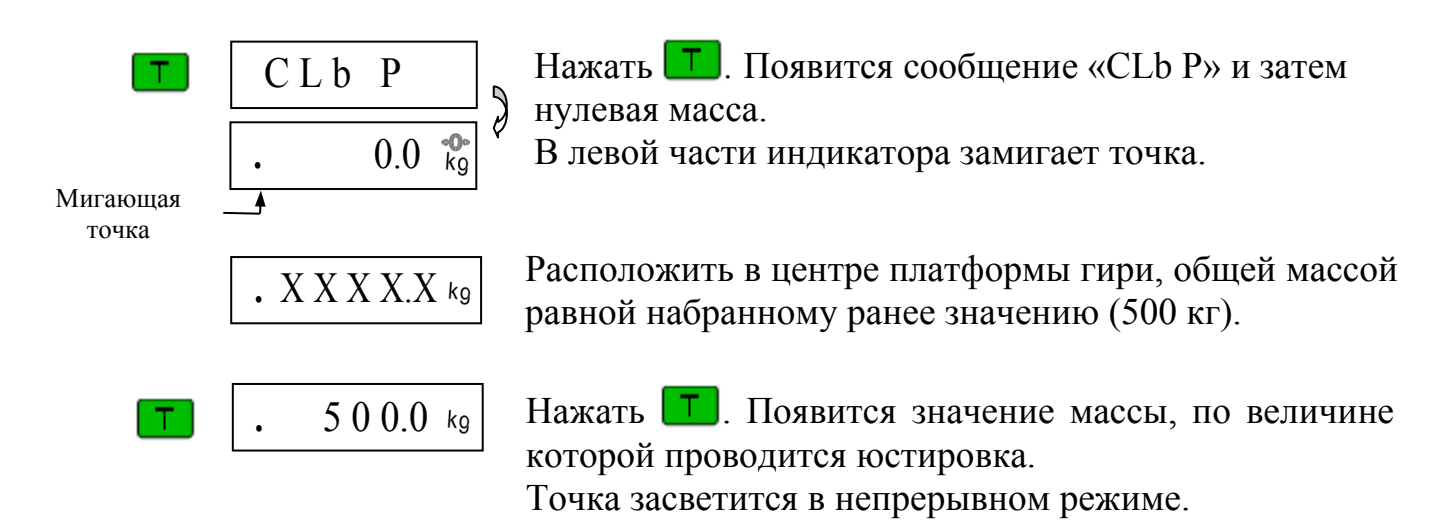

9.6.1 Для модулей весов **платформенных** (4D-Р\_) и модулей весов **низкопрофильных** 4D-LA\_, юстировка закончена.

9.6.2 Для модулей весов **паллетных** (4D-U\_) и модулей весов **стержневых** (4D-B\_) (в которых для размещения гирь использовалась технологическая грузоприемная платформа):

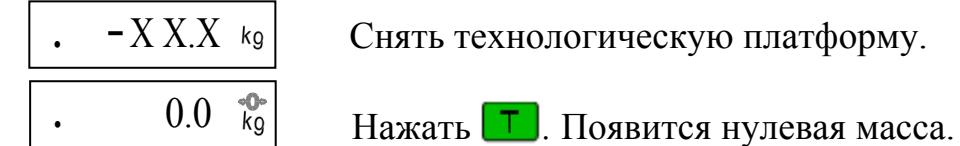

Юстировка модулей весов паллетных и стержневых закончена.

9.6.3 Для модулей весов **взвешивания животных** 4D-L:

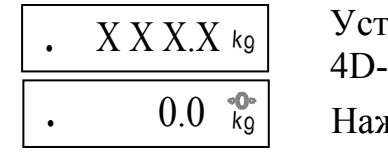

Установить на платформу весовую ограждение OG  $4D-I$ .

Нажать **T**. Появится нулевая масса.

Юстировка модулей весов взвешивания животных (4D-L\_) закончена.

9.7 Провести проверку погрешности модулей.

9.8 Выключить весы. Установить заглушки на место.

Примечания

1 Кнопку нажимать только при высвечивании символа «kg», показывающего окончание процесса взвешивания.

2 Допустимый разброс показаний индикатора  $\pm$  e.

9.9 Снять гири с платформы. Выключить весы.

9.10 Провести поверку модуля (см. руководство по эксплуатации модуля).

#### ! **При каждой юстировке <sup>в</sup> память модуля взвешивающего записывается контрольное число - код юстировки (см. п. 6.4).**

<span id="page-22-2"></span><span id="page-22-1"></span><span id="page-22-0"></span>Параметры, отображаемой терминалом массы, приведены в Табл. 10.1.

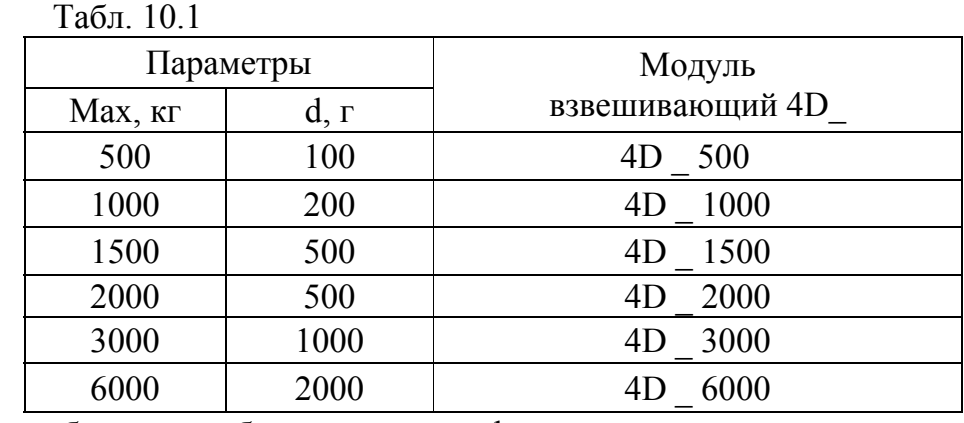

где: Мах - наибольшая отображаемая масса, d - дискретность отсчета.

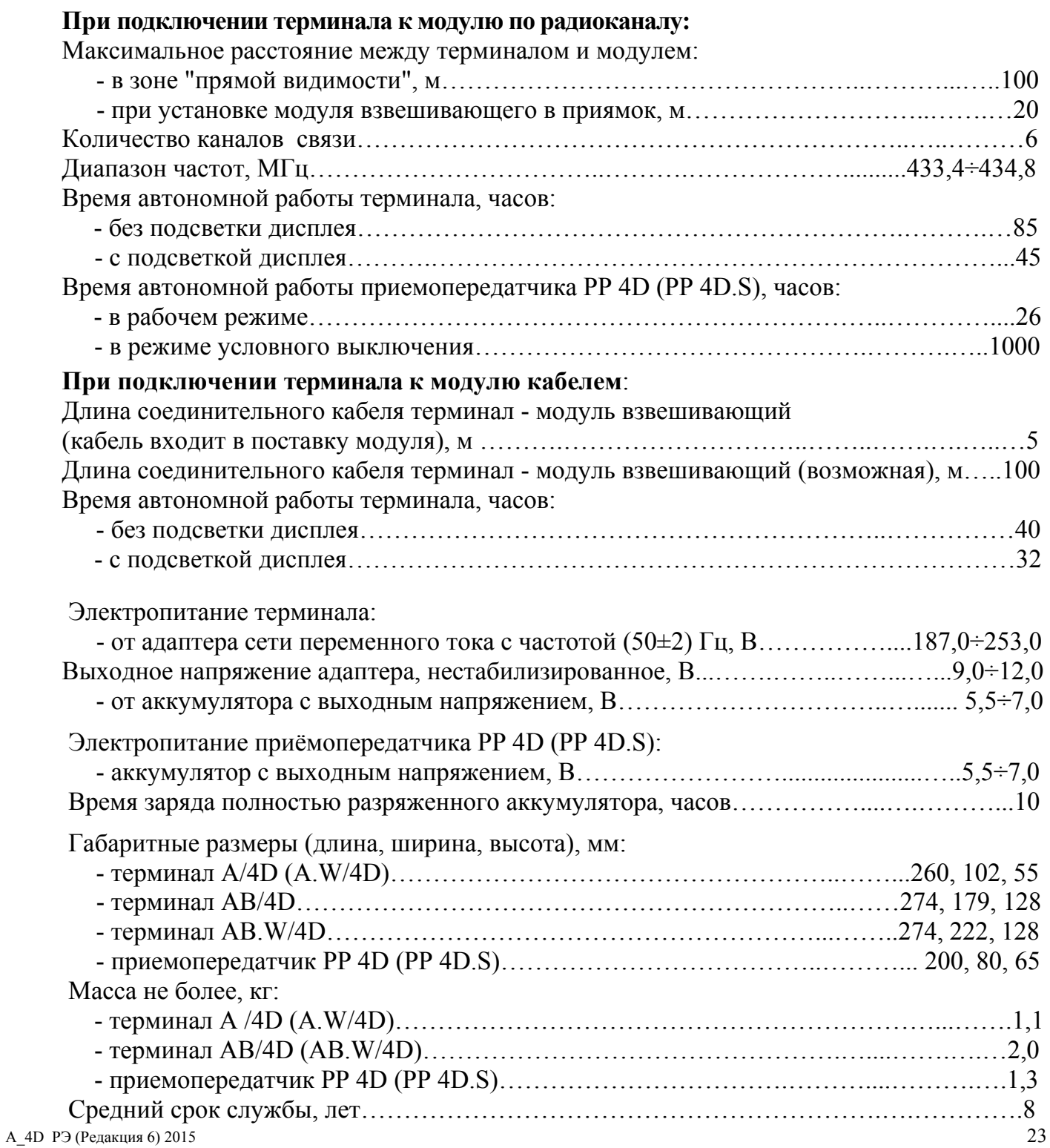

<span id="page-23-1"></span><span id="page-23-0"></span>11.1 Терминалы оснащены последовательным интерфейсом RS-232 и поддерживают стандартный протокол «Stndr» для связи с компьютером. Описание протокола приведено в п.11.3. Порядок установки протокола «Stndr» см. в п. **Ошибка! Источник ссылки не найден.**.

11.2 Подключение к компьютеру

Электрическая схема интерфейсного кабеля приведена на Рис. 11.1.

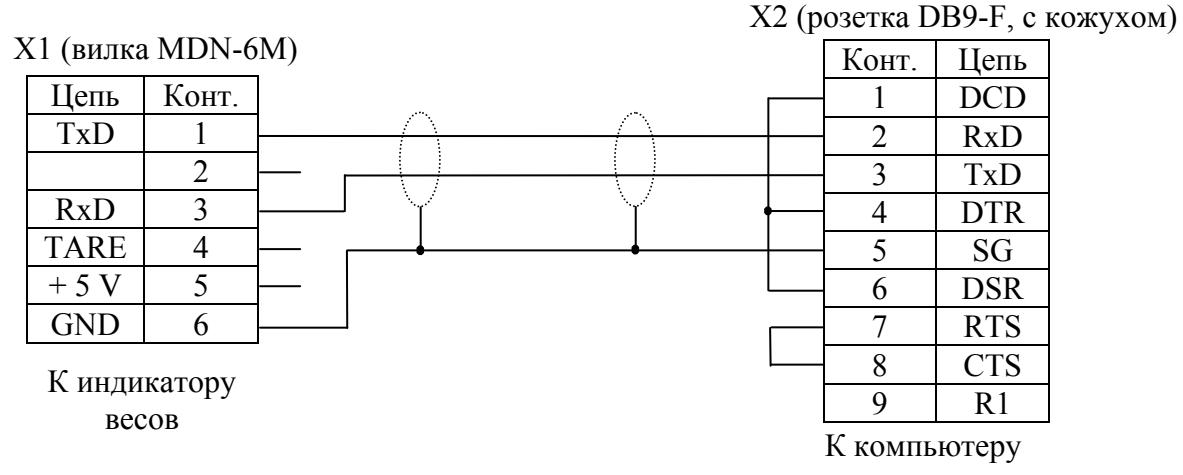

Рис. 11.1 - Кабель для подключения весов к компьютеру

Надёжная работа интерфейса обеспечивается при длине соединительного кабеля не более 15 м.

<span id="page-23-2"></span>11.3 Протокол «Stndr» обеспечивает двухстороннюю передачу данных со скоростью обмена 19200 Бод. Прием и передача байта осуществляется через универсальный асинхронный приемопередатчик последовательным потоком 11 бит, в соответствии с Рис. 11.2:

- 1 стартовый бит;

- 8 бит данных (начиная с младшего) (D0-D7);
- [1](#page-23-3) бит (всегда 0);
- 1 стоповый бит.

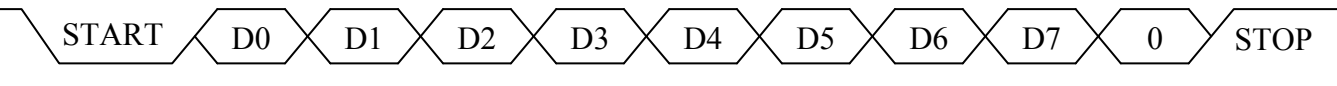

Рис. 11.2 - Диаграмма приема/передачи байта

<span id="page-23-3"></span>Весы являются ведомым устройством, выполняющим команды ведущего устройства. Команда всегда состоит из одного байта. Передаваемая весами информация состоит из 2-х или 5-и байт, которые передаются в следующей последовательности: сначала (D0-D7), затем (D8-D15), (D16-D23), (D24-D31), (D32-D39).

Список команд приведен в Табл. 11.1 (все коды приведены в шестнадцатеричной системе счисления).

Табл. 11.1

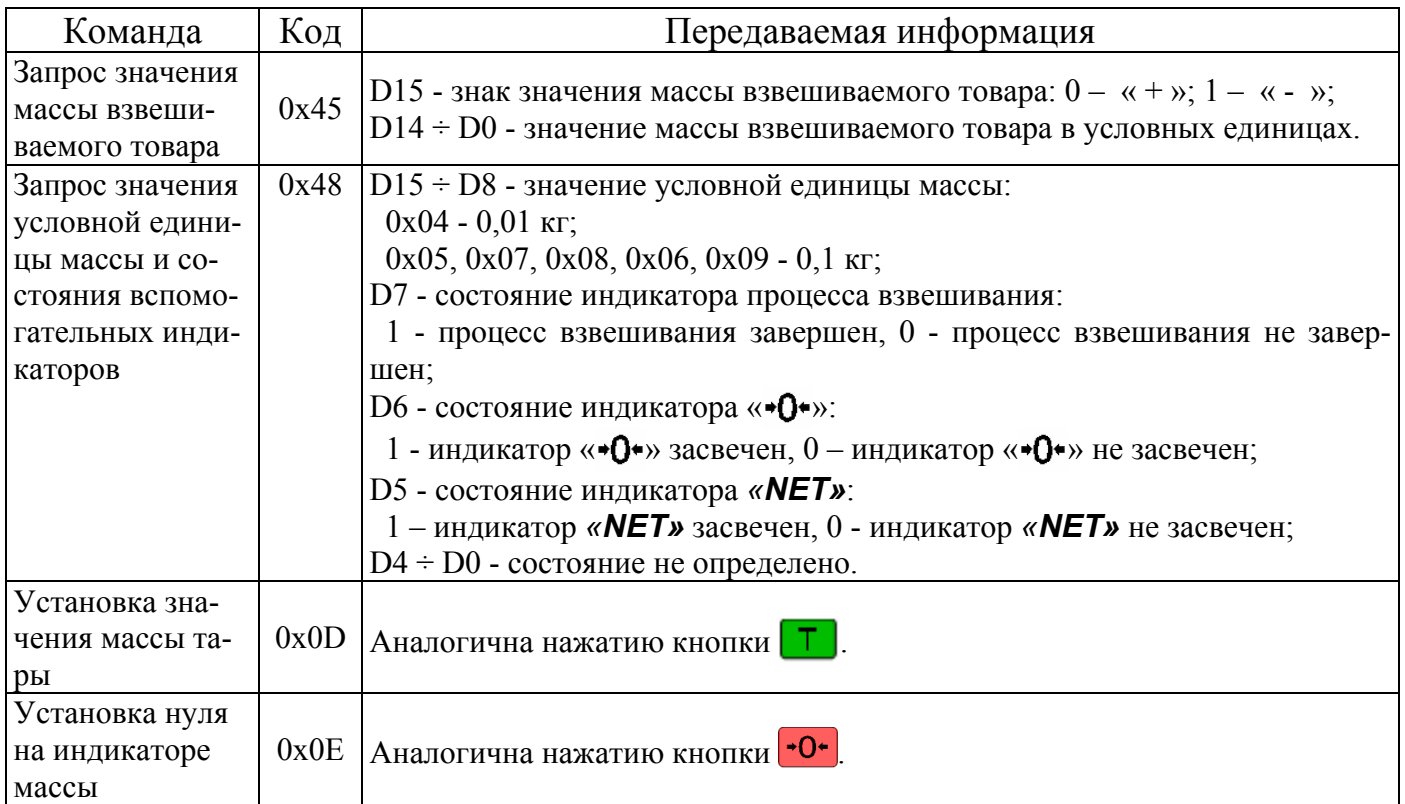

### **12 Указание мер безопасности**

12.1 Электропитание осуществляется от источника напряжением не более 12 В, являющимся сверхнизким напряжением, при котором не требуются специальных мер безопасности по ГОСТ 12.2.007.0-75.

12.2 При проведении ремонтных работ необходимо, выключить терминал и приемопередатчик, отключить терминал от адаптера, отсоединить клеммы аккумуляторов терминала и приемопередатчика.

### **13 Сведения о содержании драгоценных и цветных металлов**

Терминалы А\_4D, драгоценных и цветных металлов не содержат.

### Возможные неисправности и способы их устранения приведены в Табл. 14.1. Табл. 14.1

<span id="page-25-0"></span>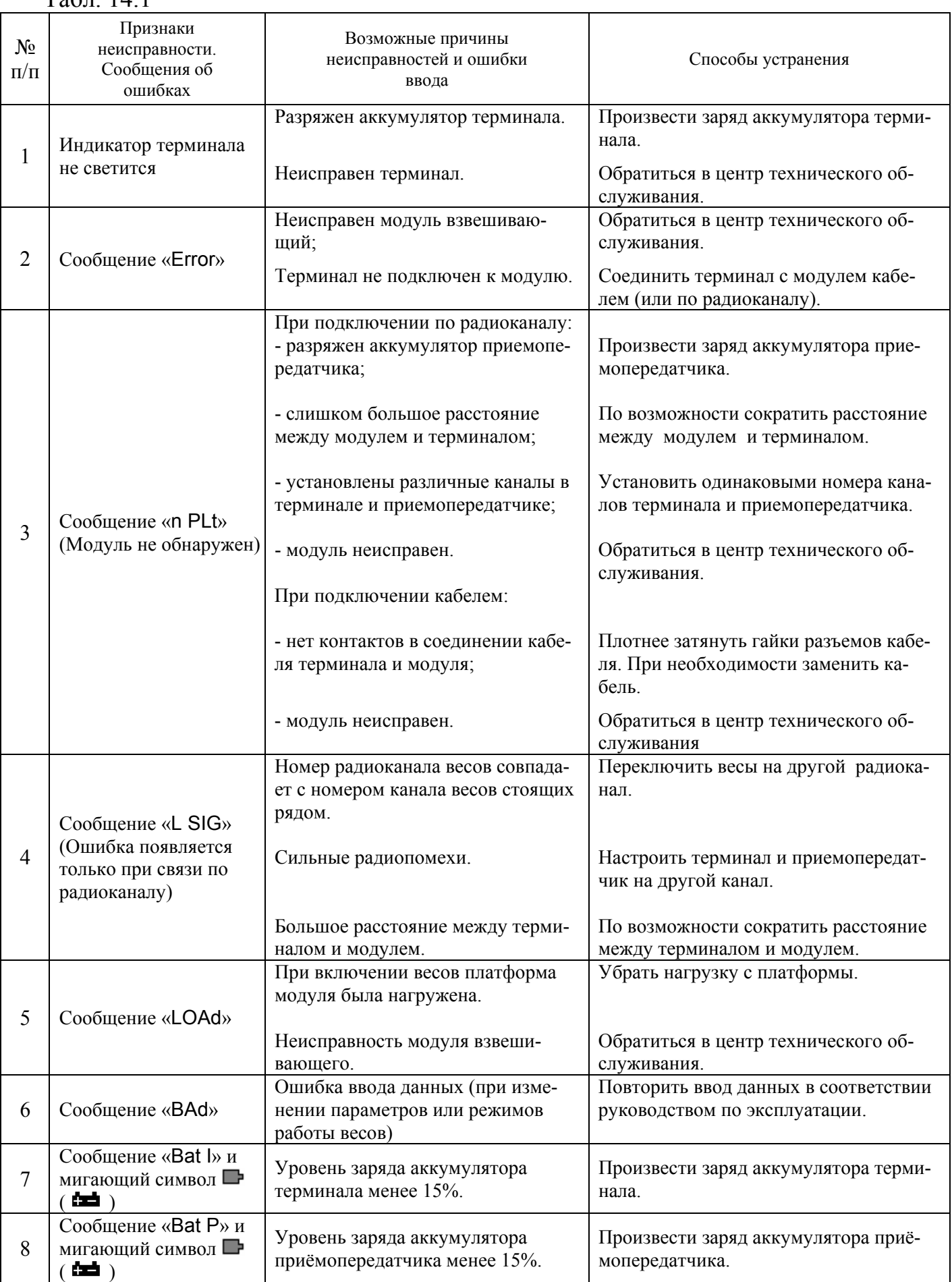

### Адрес предприятия-изготовителя - ЗАО «МАССА-К»

Россия, 194044, Санкт-Петербург, Пироговская наб., 15, лит.А Торговый отдел: тел./факс (812) 346-57-03 (04) Отдел гарантийного ремонта/Служба поддержки: тел. 8(812) 319-70-87, 319-70-88, Е-mail: support@massa.ru

> Отдел маркетинга: тел./факс (812) 313-87-98, тел. (812) 346-57-02, (812) 542-85-52

E-mail: info@m[assa.ru, http://www.](mailto:support@massa.ru)massa.ru